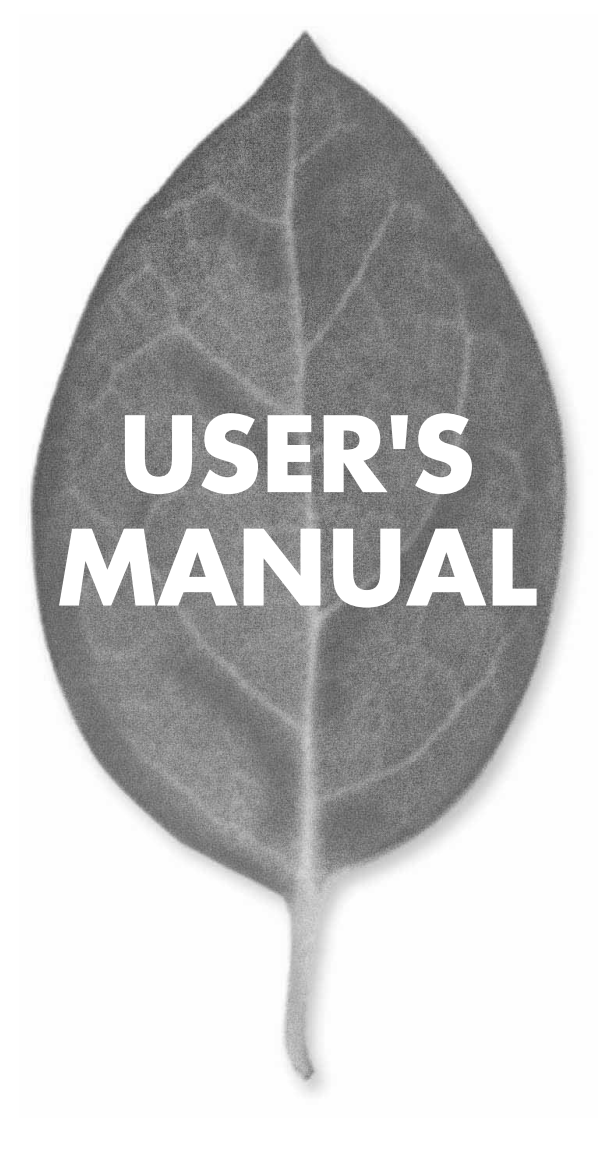

# 1ポート ブロードバンドルータ **BRL-01A**

PLANEX COMMUNICATIONS INC.

# **USER'S MANUAL** 1ポート ブロードバンドルータ

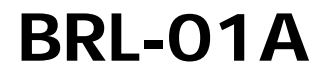

# 本製品を安全にお使いいただくために

## 八 警告

本製品をご利用の際は、以下の注意点を必ずお守りください。これらの事項が守ら れない場合、感雷、火災、故障などにより使用者の重傷または死亡につながるおそ れがあります。

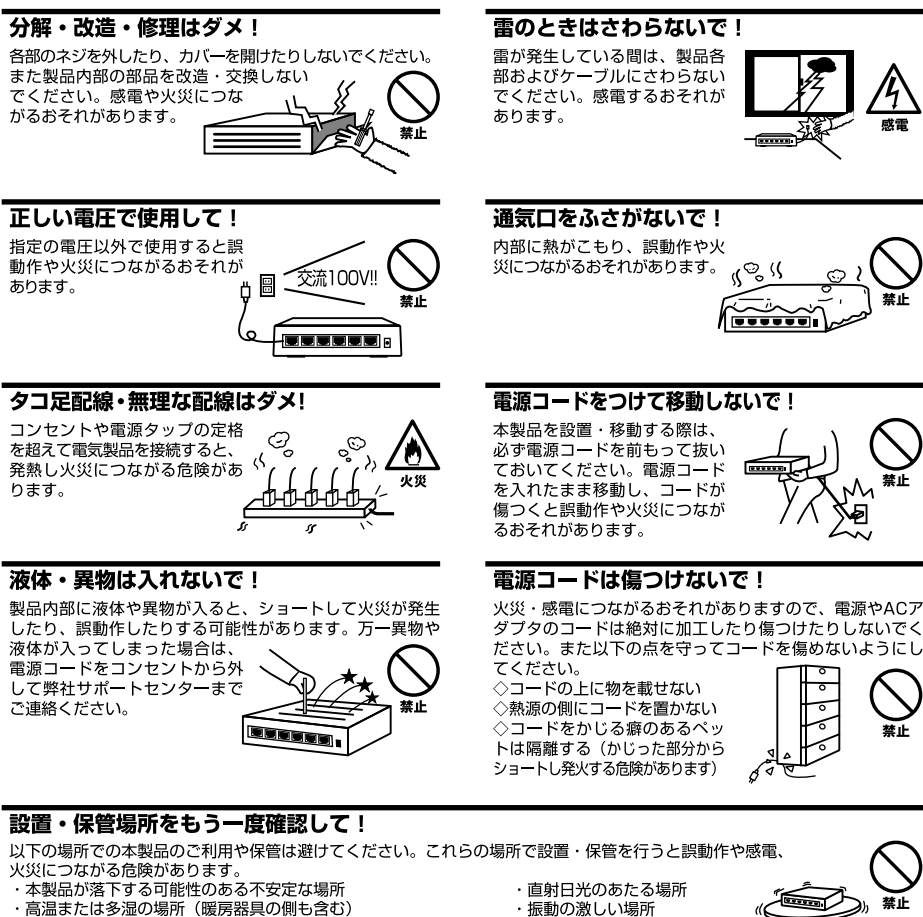

- ・急激に温度変化する可能性のある場所 (結露のおそれがある所)
- ・静電気を帯びやすい場所(絨毯の上も含む)
- ・腐食性のガスが発生する場所
- ・ほこりの多い場所
- ・腐食性のガスが発生する場所
- 

### ◎おねがい

本製品のお手入れ

- ・本製品のお手入れは乾いた柔らかい布で行ってください。
- ・汚れがひどい場合は、水で薄めた中性洗剤に布を浸し、かたく絞って本製品を拭いてください。また最後に乾いた布で軽く 拭いてください。
- ・台所用中性洗剤以外は使わないでください。シンナーやベンジン、ワックス、アルコールが入ったものは使用できません。

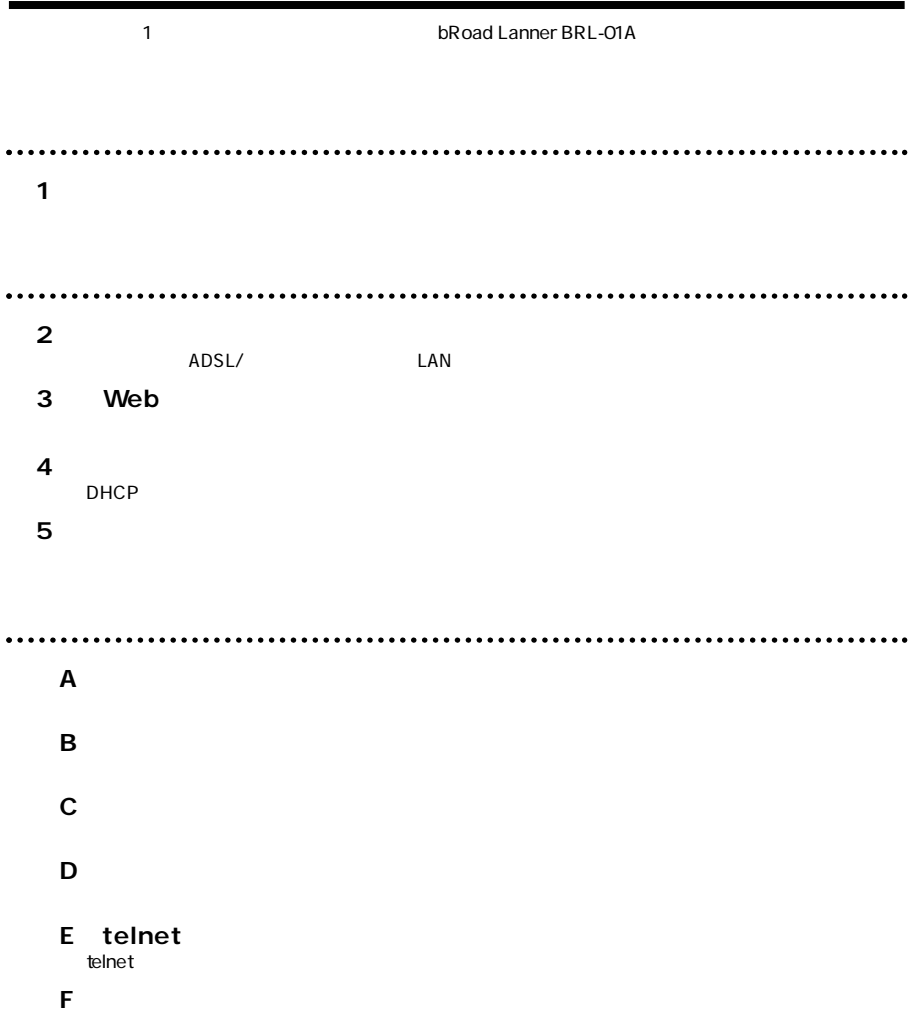

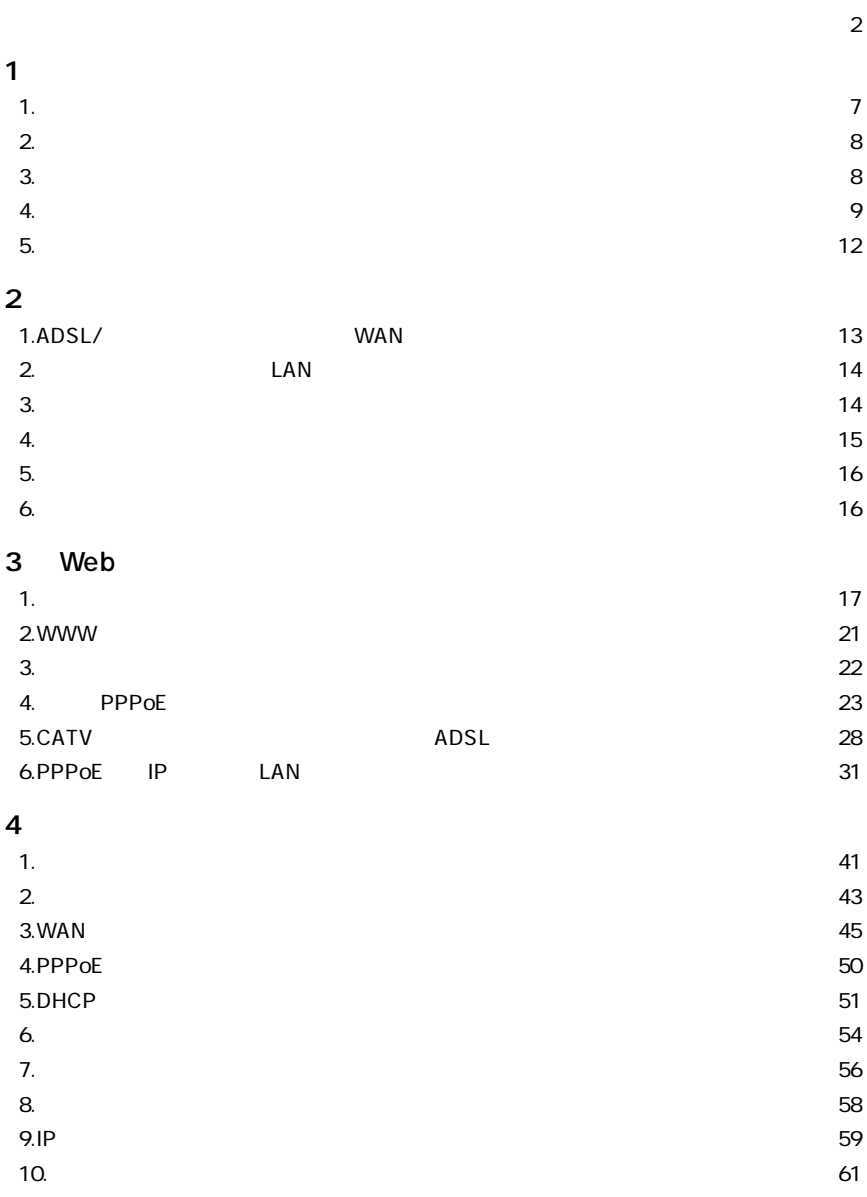

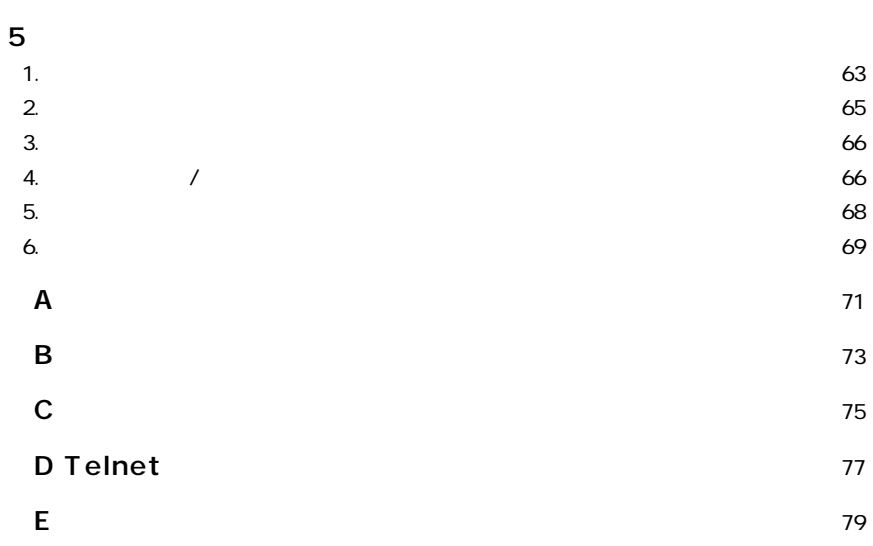

**1**

ADSL CATV TV  $\mathsf{PPPoE}$ NTT ADSL ADSL NAPT Network Address Port Translation  $1$  P <u>The settlement</u> web WEB telnet **1 概要**

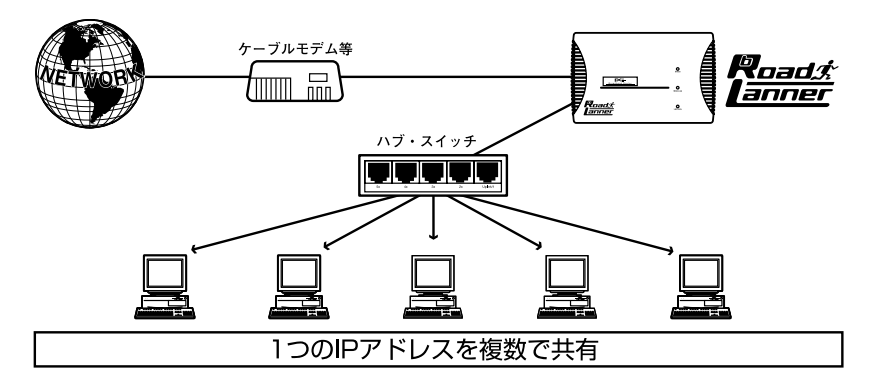

1-1 bRoad Lanner

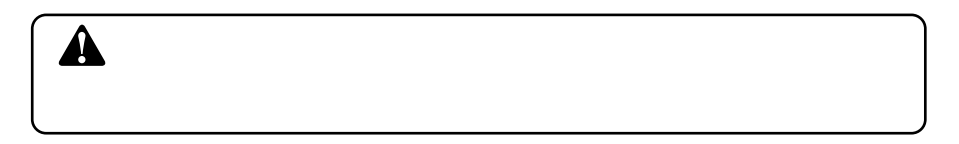

**2 特長**

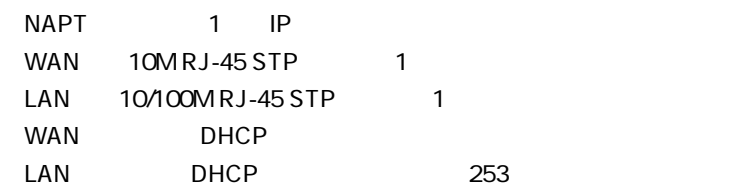

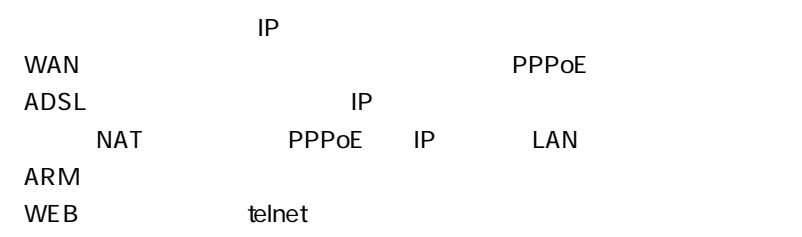

**3 梱包内容の確認**

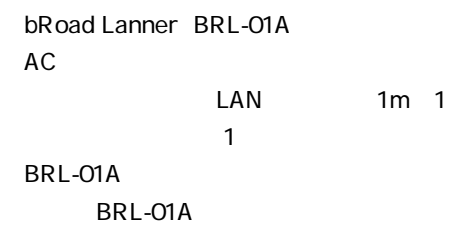

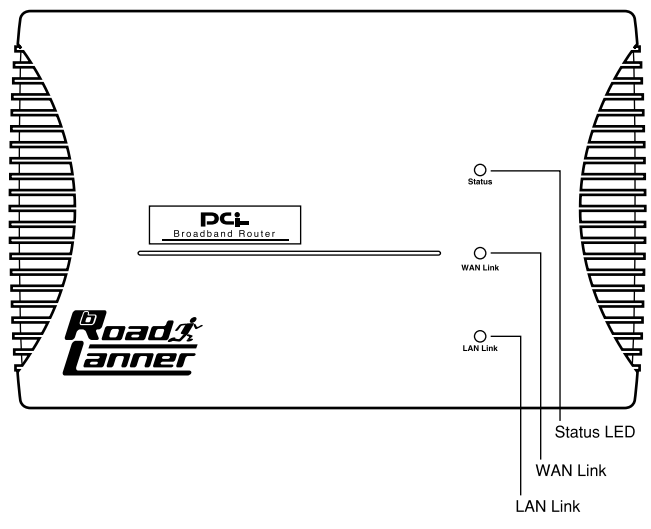

1-2 BRL-01A

Status LED

WAN Link  $WAN$ LAN Link  $\mathsf{LAN}$ 

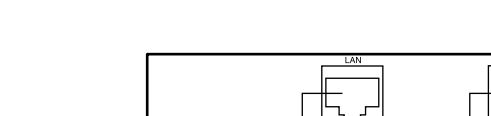

LAN側ポート<br>(10/100BASE) WAN側ポート<br>(10BASE-T)

### 1-3 BRL-01A

### Power LED

### LAN

LAN RJ-45 LAN

### WAN

ADSL RJ-45 LAN

電源コネクタ リセットスイッチ

Power LED

ტ

 $AC$ 

1 STATUS LED

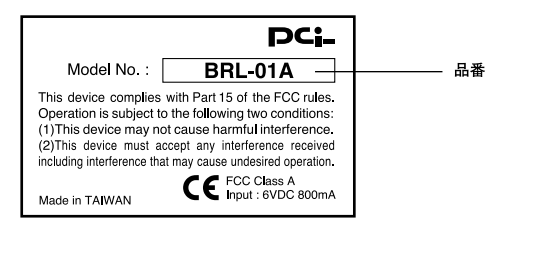

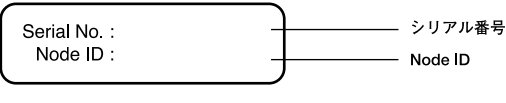

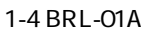

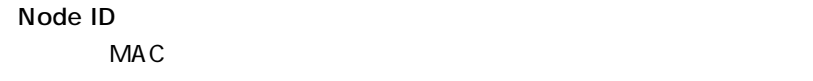

ADSL/

 $MAC$ 

**5 対応機器**

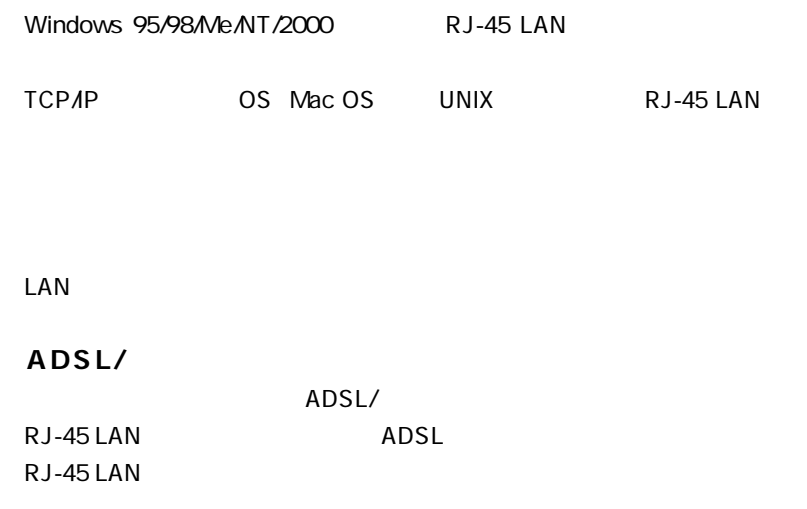

ADSL/

# **1 ADSL/ケーブルモデムとの接続(WAN側ポート)**

### **1.** ADSL/

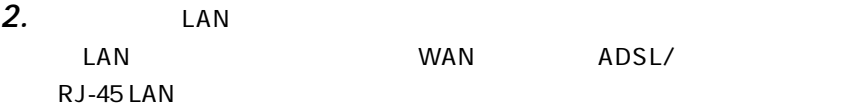

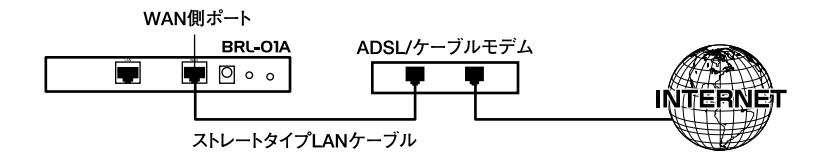

### 2-1 ADSL/

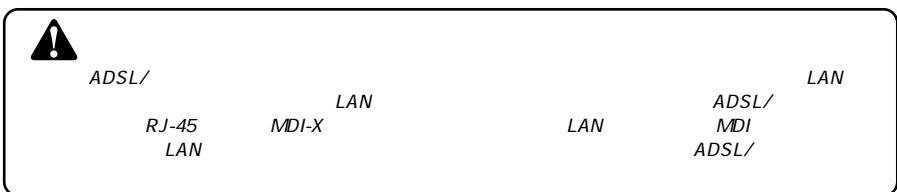

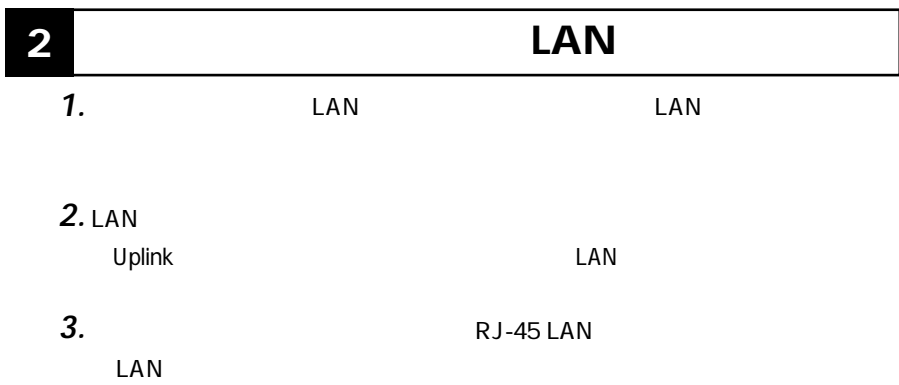

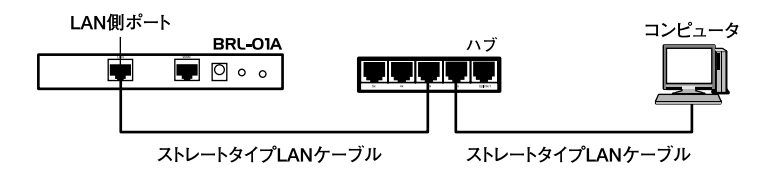

 $2 - 2$ 

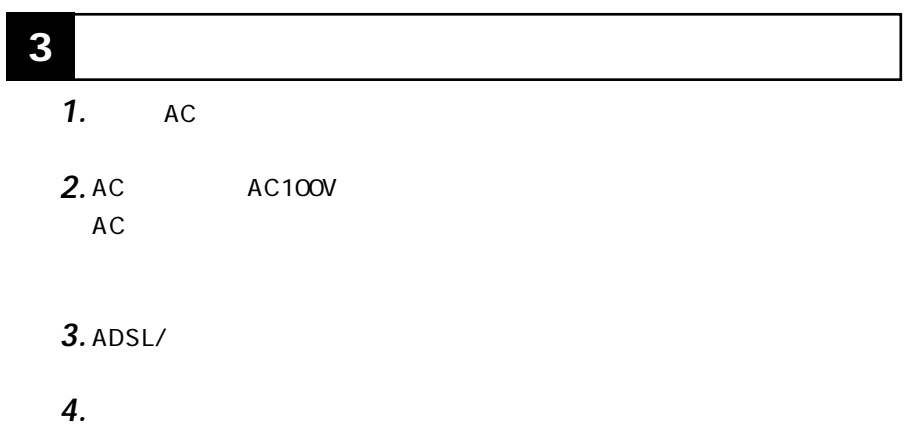

**14** BRL-01A

**2**

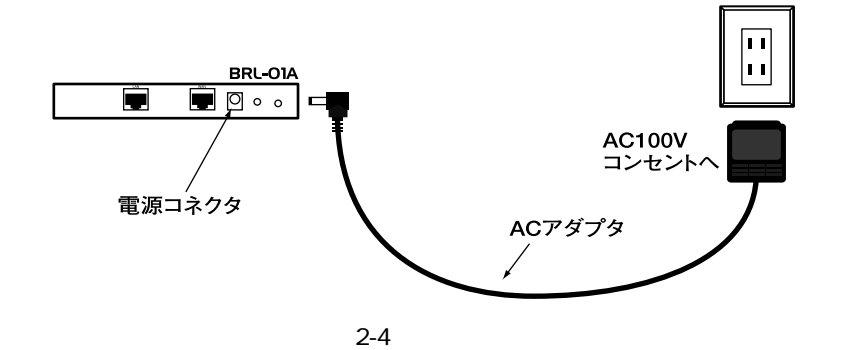

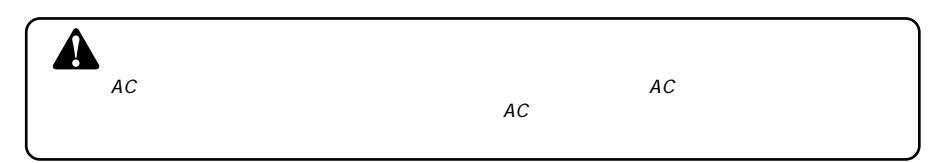

| л |  |
|---|--|
|   |  |

Power LED WAN

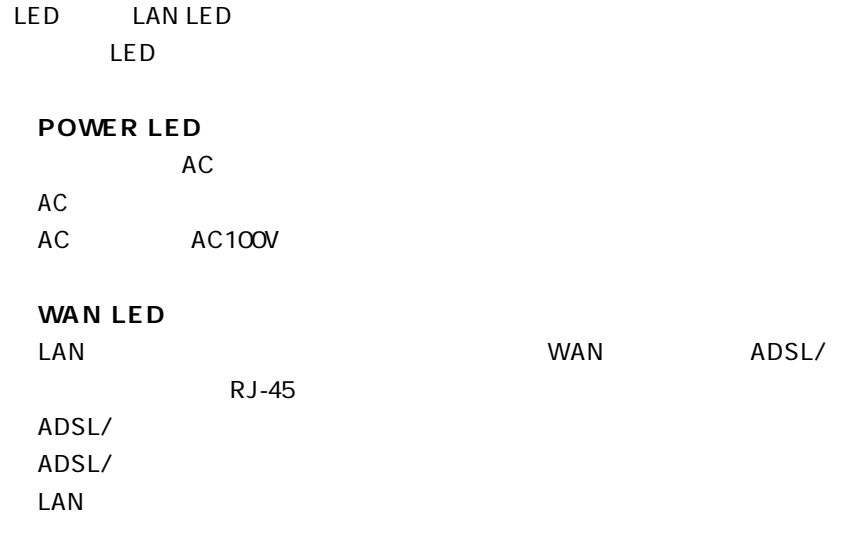

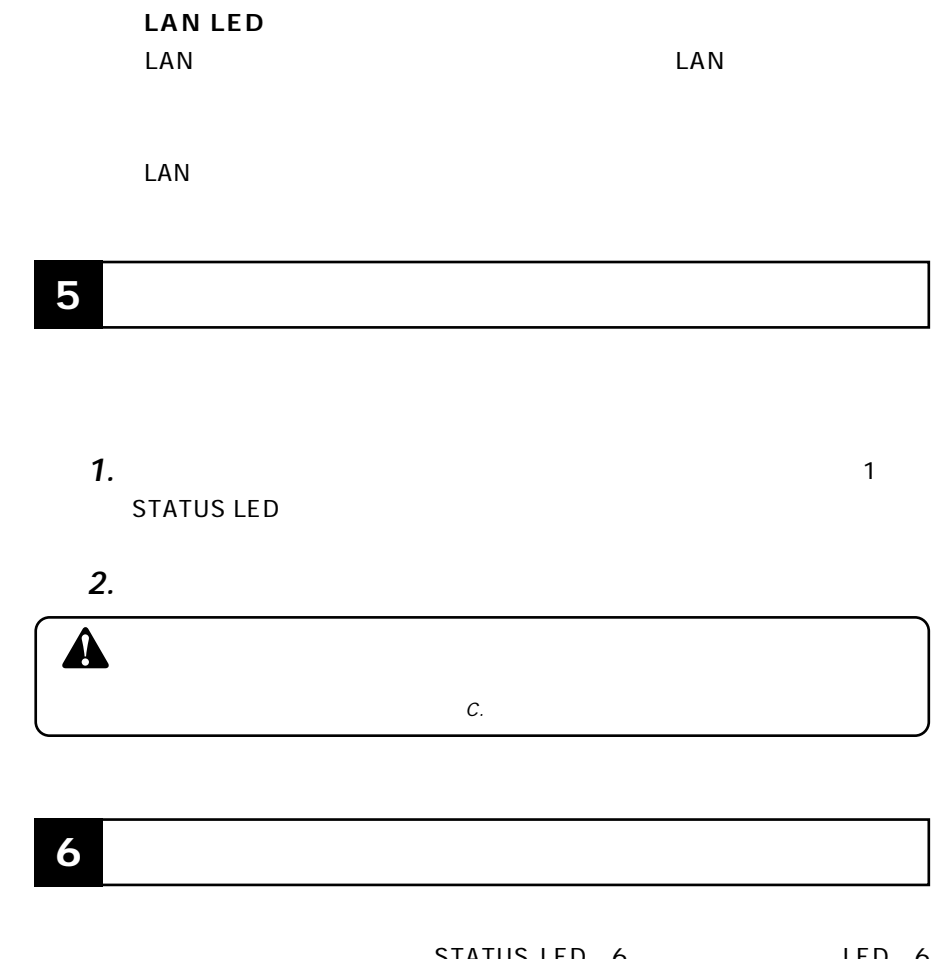

**2**

# Web

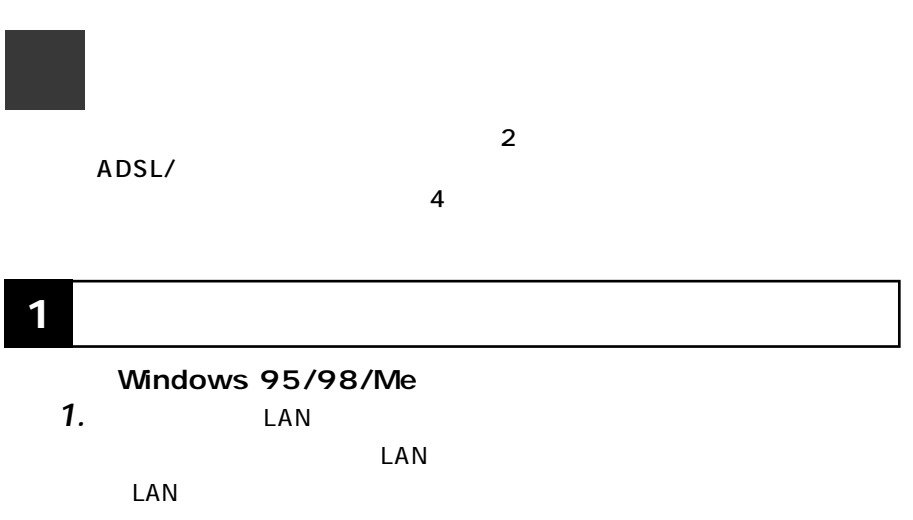

### TCP/IP

 $5$ 

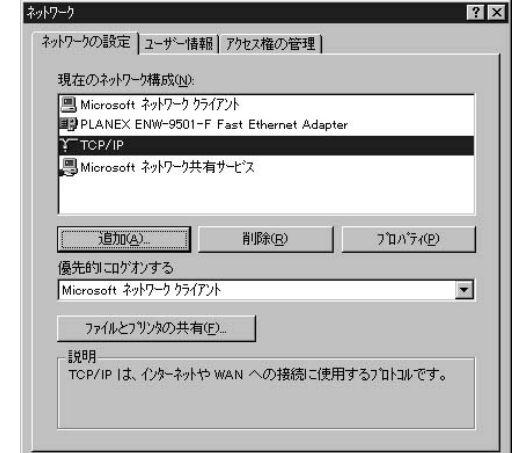

# *3.*

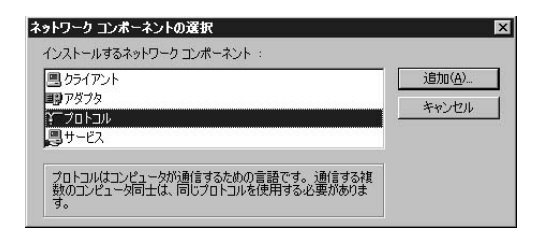

トワークプロトコル」には「TCP/IP」を選択して「OK」ボタンをクリックし

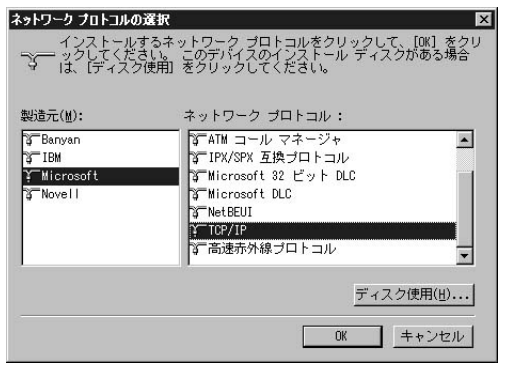

**5.** TCP/IP TCP/IP

 $IP$ 

 $IP$ 

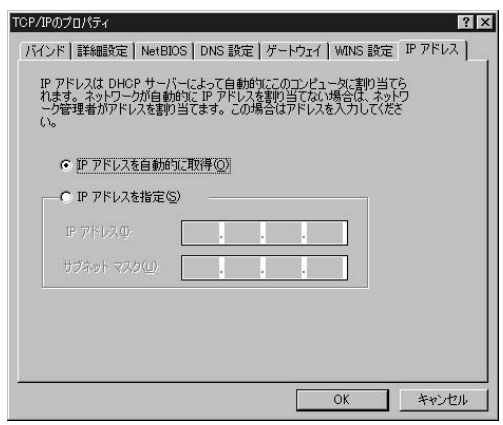

**3**

### **■Macintosh**

*1.*

TCP/IP

TCP/IP DHCP *2.*

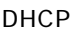

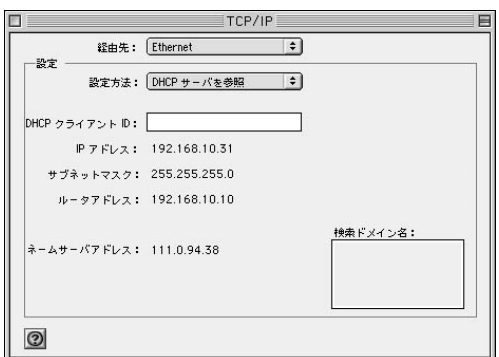

*3.*

**Macintosh** 

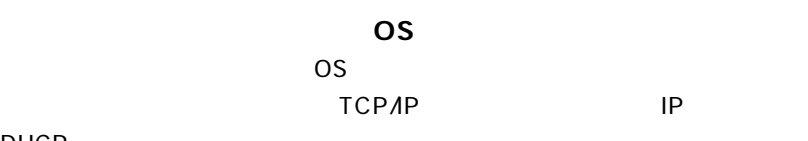

DHCP

## $WWW$ **2 WWW** *1.*

URL Netscape Internet Explorer IP 192.168.1.1 *2.*

Enter

### *3.*

radmin admining the password password

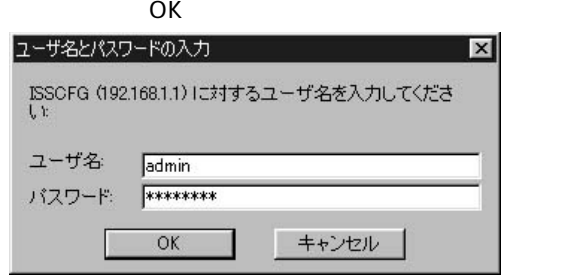

### *4.*

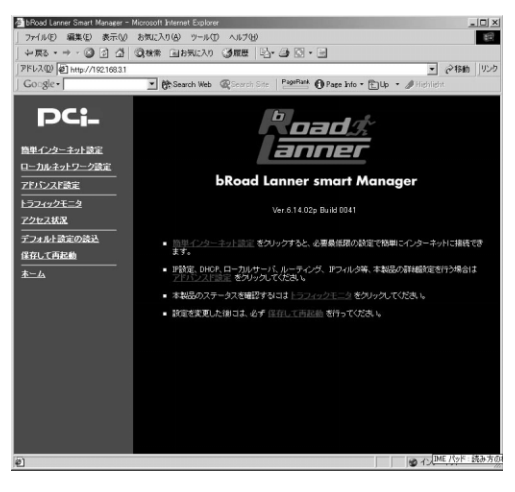

**3**

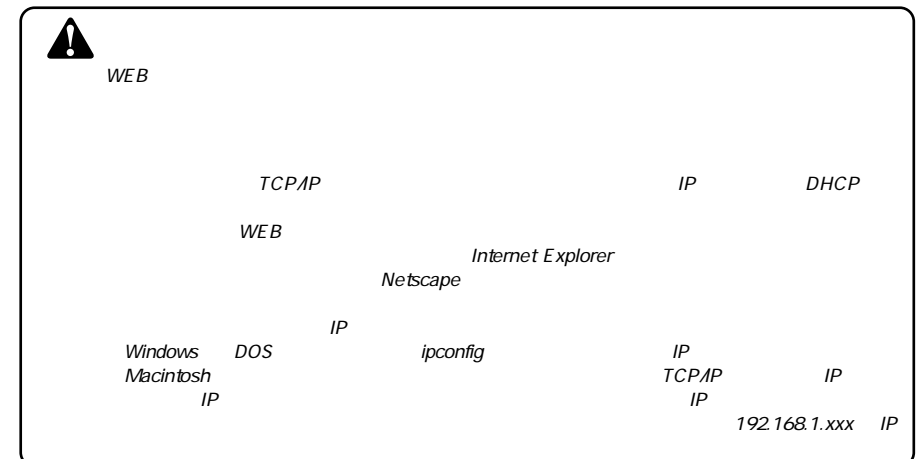

# **1.** www **3 簡単インターネット設定**

#### $\blacksquare$ *2.*

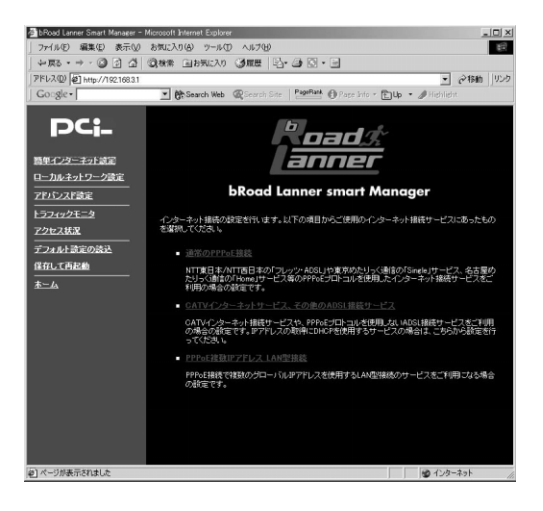

*3.*

 $\overline{3}$ 

### **■通常のPPPoE接続**

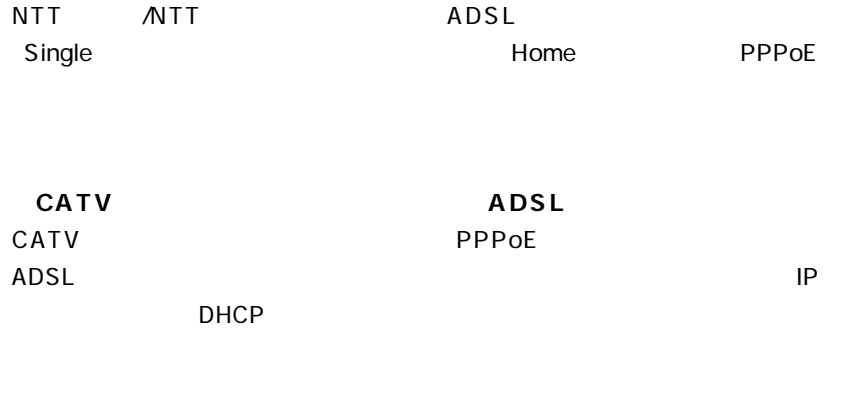

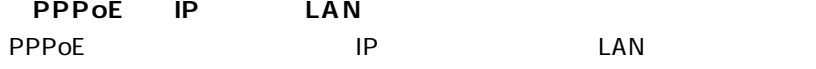

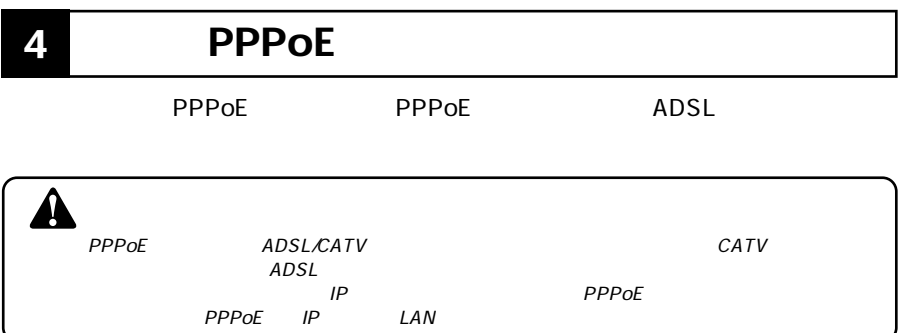

# *1.*

PPPoE PPPOE

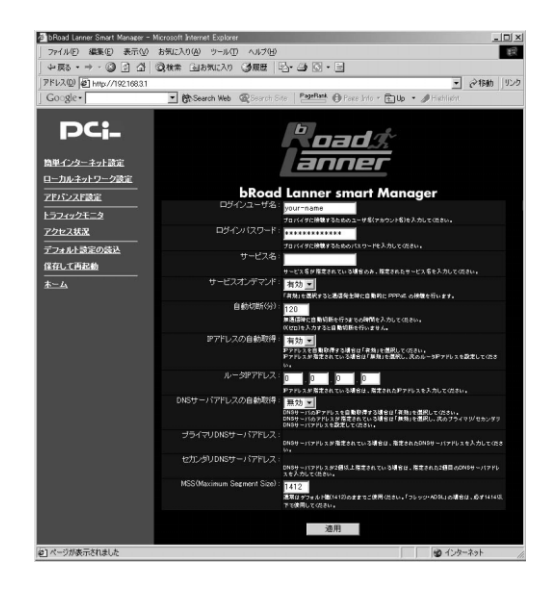

### **THE PPPOE** 2008 STATE 2009 STATE 2009 STATE 2009 STATE 2009 STATE 2009 STATE 2009 STATE 2009 STATE 2009 STATE 2009 STATE 2009 STATE 2009 STATE 2009 STATE 2009 STATE 2009 STATE 2009 STATE 2009 STATE 2009 STATE 2009 STATE 2

 $\angle$  ADSL  $\qquad$  "  $\varnothing$  "

your-name

pci011@ planexbrl.ne.jp

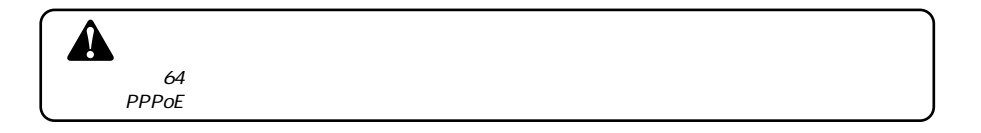

**THE PPPOE** 2012 STATE AND LOCAL TEACHERS AND LOCAL TEACHERS AND LOCAL TEACHERS AND LOCAL TEACHERS AND LOCAL TEACHERS AND LOCAL TEACHERS AND LOCAL TEACHERS AND LOCAL TEACHERS AND LOCAL TEACHERS AND LOCAL TEACHERS AND LOCAL

 $\mathbb{Z}^n$ 

password

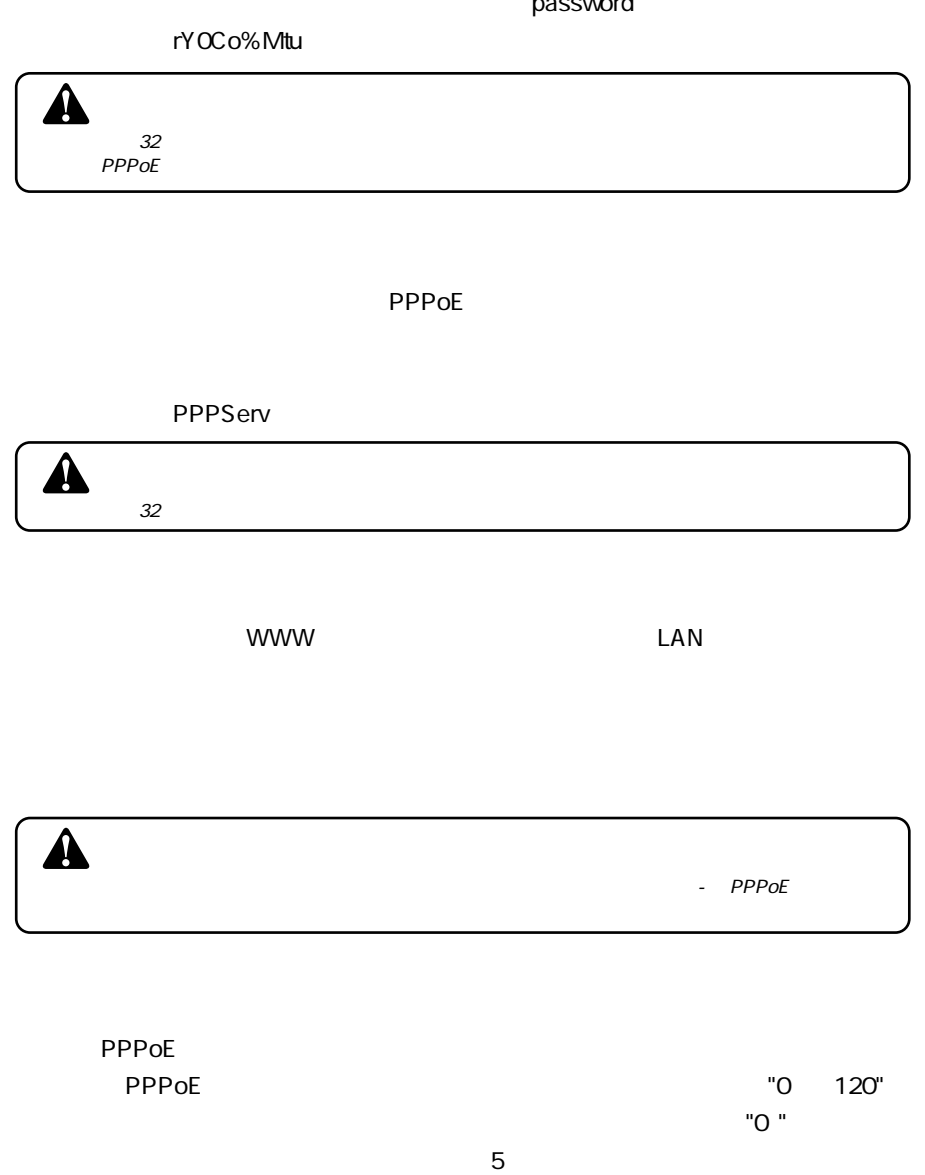

例:3

**Web**

**3**

### $IP$

**■ルータIPアドレス**  $IP$  $IP$   $0.0.00$ 

例:153.16.10.40

### **■DNSサーバアドレスの自動取得**

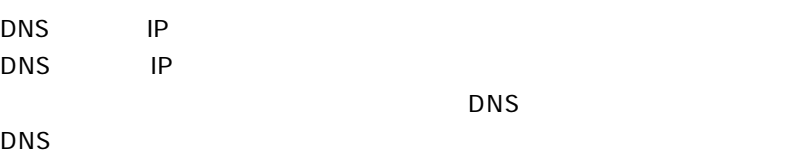

### **■プライマリDNSサーバ**

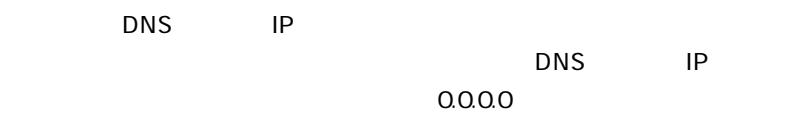

### 例:172.16.1.10

### **■セカンダリDNSサーバ**

DNS IP

## $\mathsf{DNS}$  is the property of  $\mathsf{DNS}$  if  $\mathsf{PP}$  $\overline{D}$ NS IP

### $0.0.00$

例:172.16.1.11

## **■MSS(Maximum Segment Size)**

MSS Max Segment Size  $1412$ 

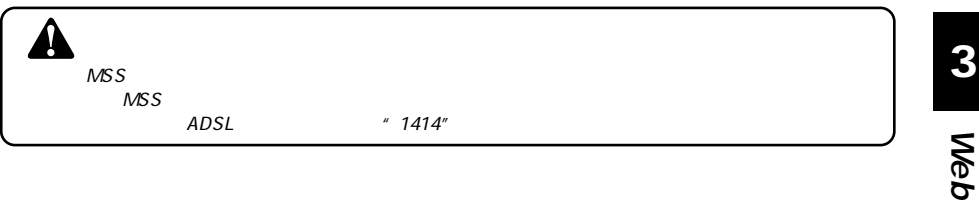

 $\overline{a}$ 

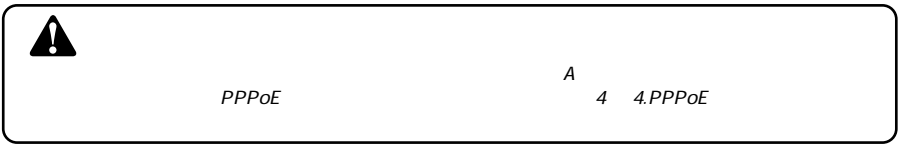

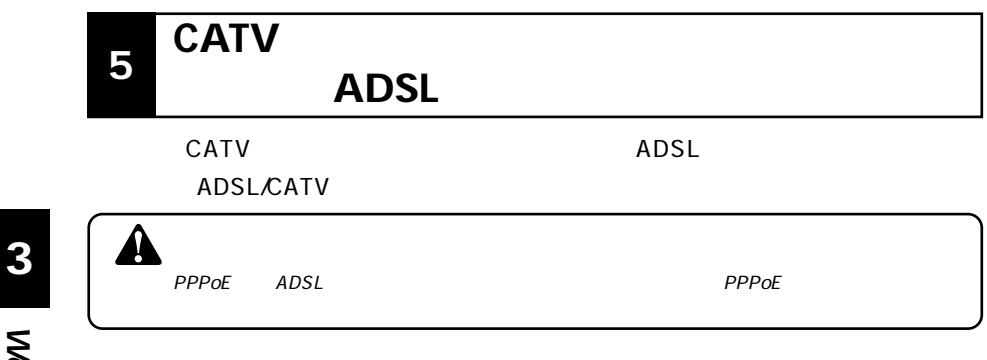

### ADSL<sub>etter</sub> and ADSL

 $CATV$ 

 $ADSL$ 

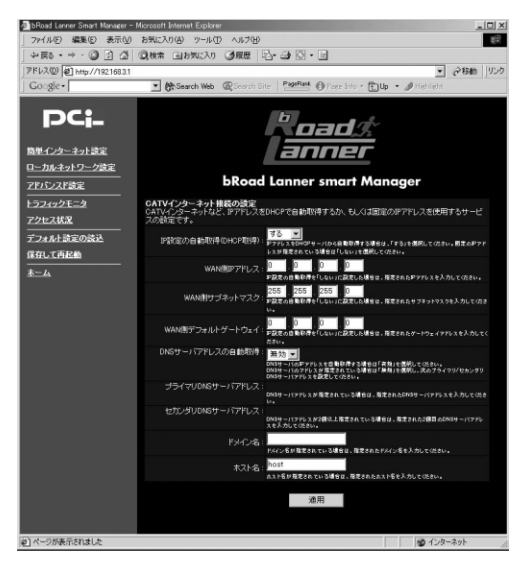

**■IP設定の自動取得(DHCP取得)**

プロバイダからIP アドレスが自動的に割り当てられる場合は「する」 IP ア

IP

 $0.0.00$ 

例:153.16.10.40

### **WAN**

 $IP$ 

255.255.0

例:255.255.255.240

### **WAN**

 $IP$ 

### $0.0.0.0$

例:153.16.10.36

 $\text{LAN}$ 

 $D H C P$  IP

PLANEX.com

 $b$ rl

**Mymachine** 

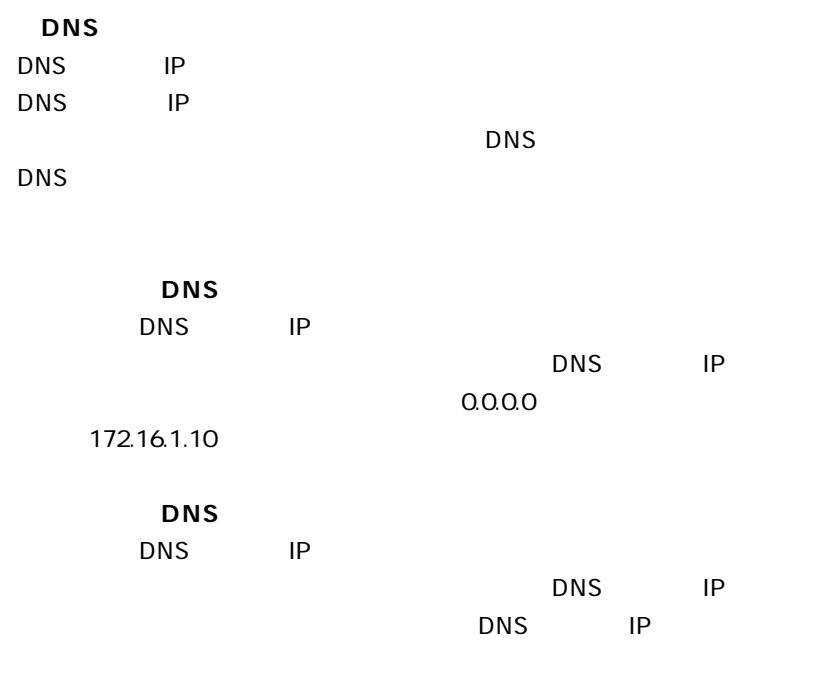

 $0.0.0.0$ 

例:172.16.1.11

 $\overline{a}$ 

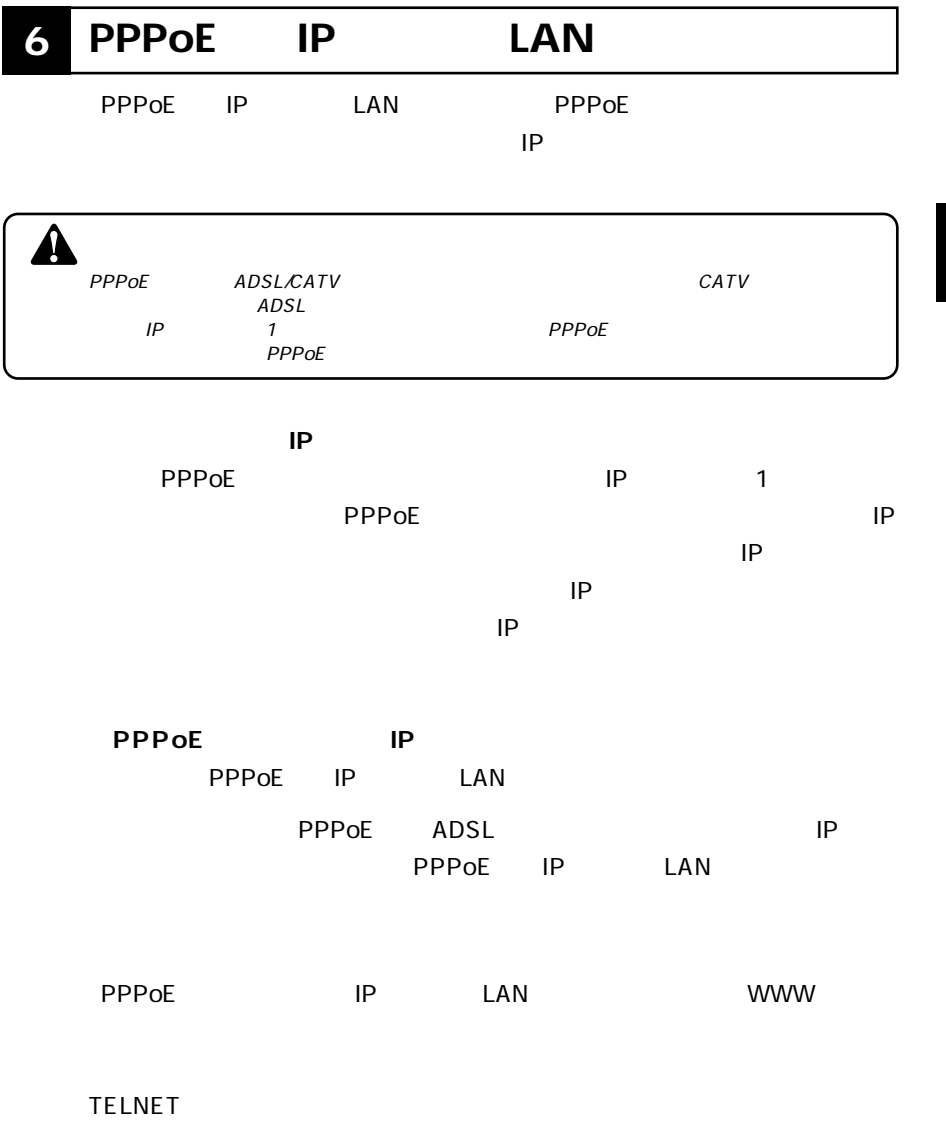

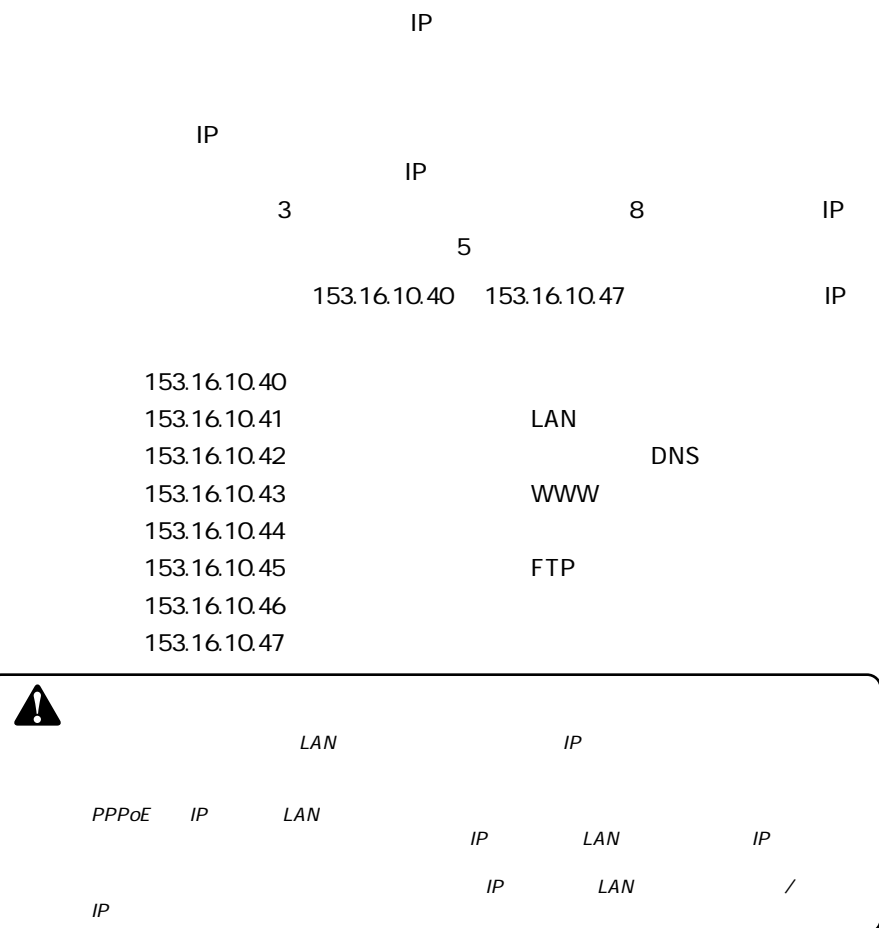

 $\mathsf{IP}$ 

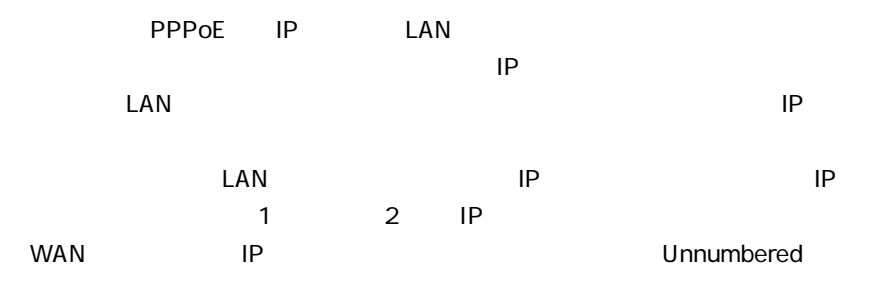

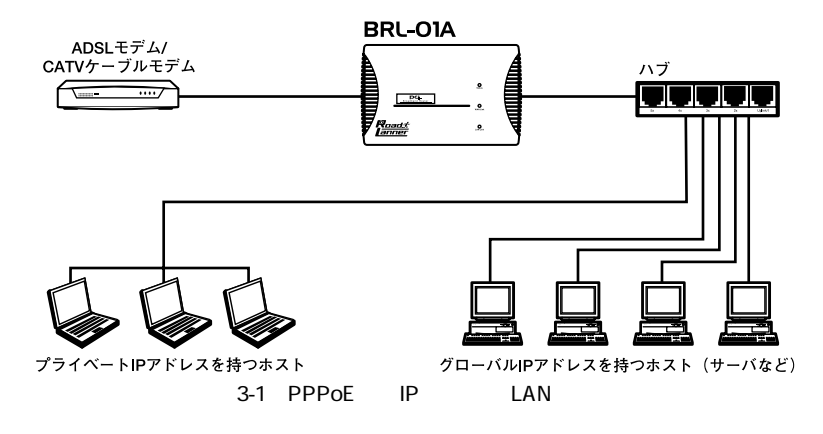

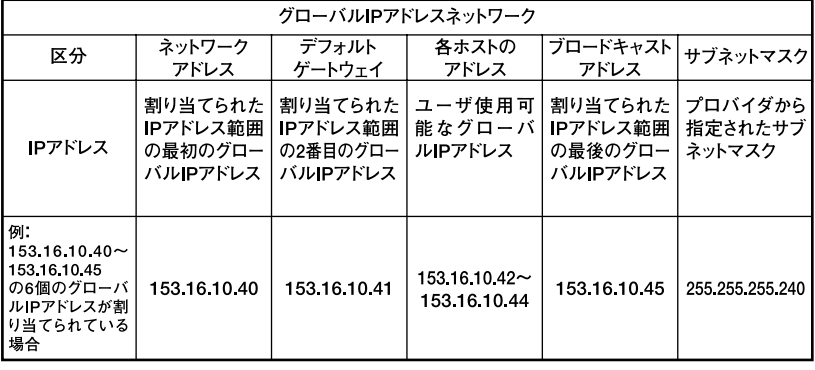

3-1 IP

 $\hat{\mathbf{A}}$ 

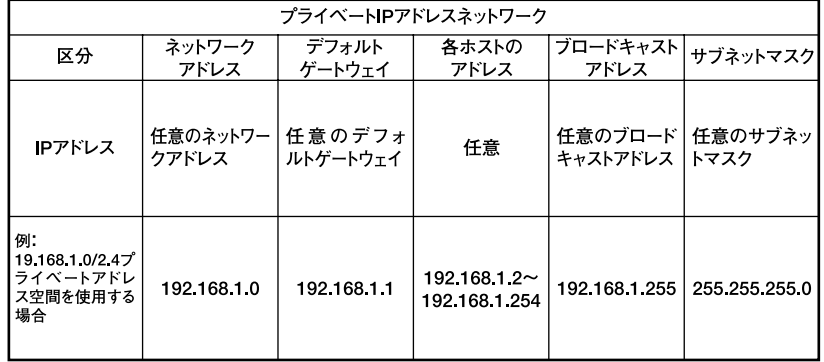

3-2 IP

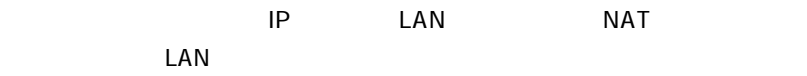

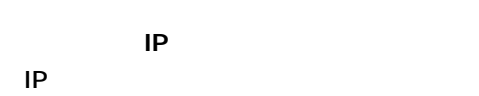

 $IP$ IP LAN 2007

例:153.16.10.41

例:255.255.255.240

 $IP$  2 IP LAN IP 例:153.16.10.41

**34** BRL-01A
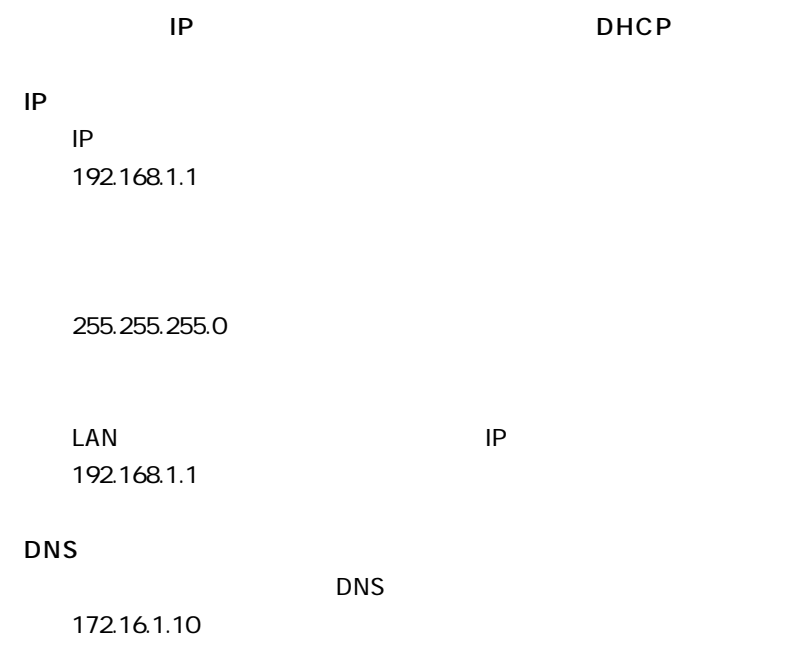

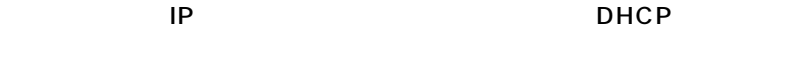

 $\mathsf{D}\mathsf{H}\mathsf{C}\mathsf{P}$  and  $\mathsf{I}\mathsf{P}$ 

**1.** www

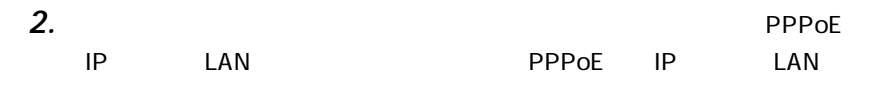

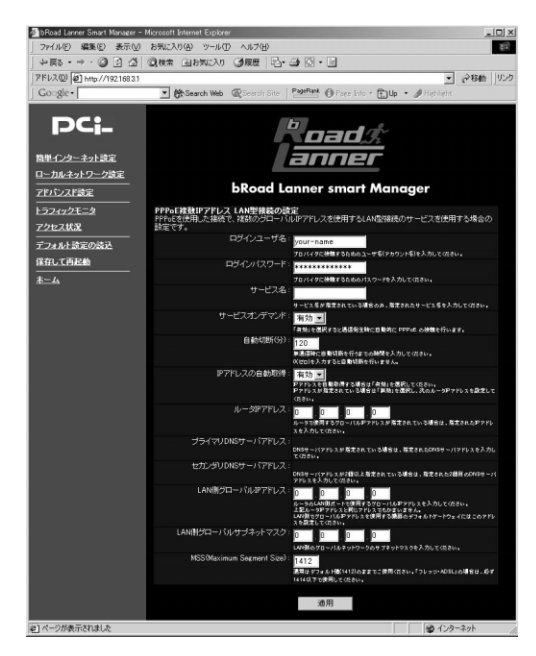

**THE PPPOE** 2008 STATE 2008 STATE 2009 STATE 2009 STATE 2009 STATE 2009 STATE 2009 STATE 2009 STATE 2009 STATE 2009 STATE 2009 STATE 2009 STATE 2009 STATE 2009 STATE 2009 STATE 2009 STATE 2009 STATE 2009 STATE 2009 STATE 2

 $\angle$  ADSL  $\Box$   $\Box$   $\Box$   $\Box$ 

your-name

pci0011@ planexbrl.ne.jp

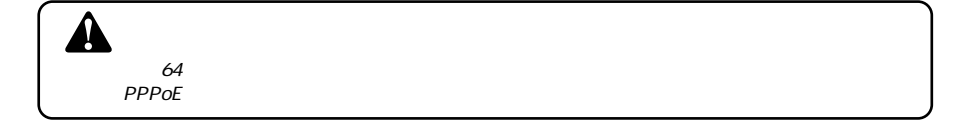

**THE PPPOE** 2012 STATE AND LOCAL TEACHERS AND LOCAL TEACHERS AND LOCAL TEACHERS AND LOCAL TEACHERS AND LOCAL TEACHERS AND LOCAL TEACHERS AND LOCAL TEACHERS AND LOCAL TEACHERS AND LOCAL TEACHERS AND LOCAL TEACHERS AND LOCAL

 $\mu \rightarrow \mathbf{k}$ 

password

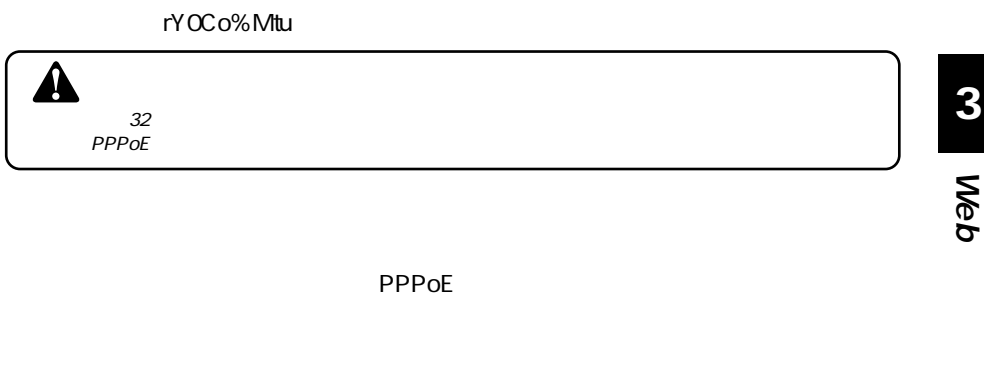

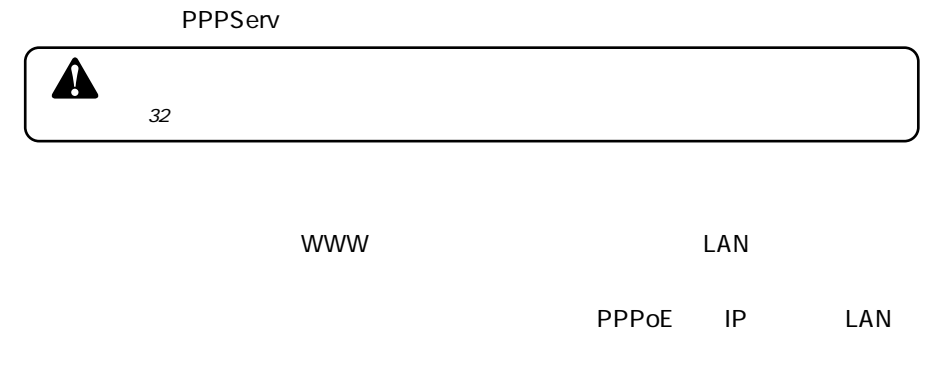

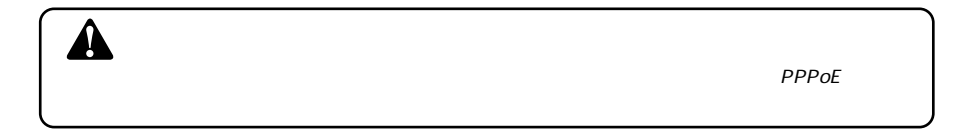

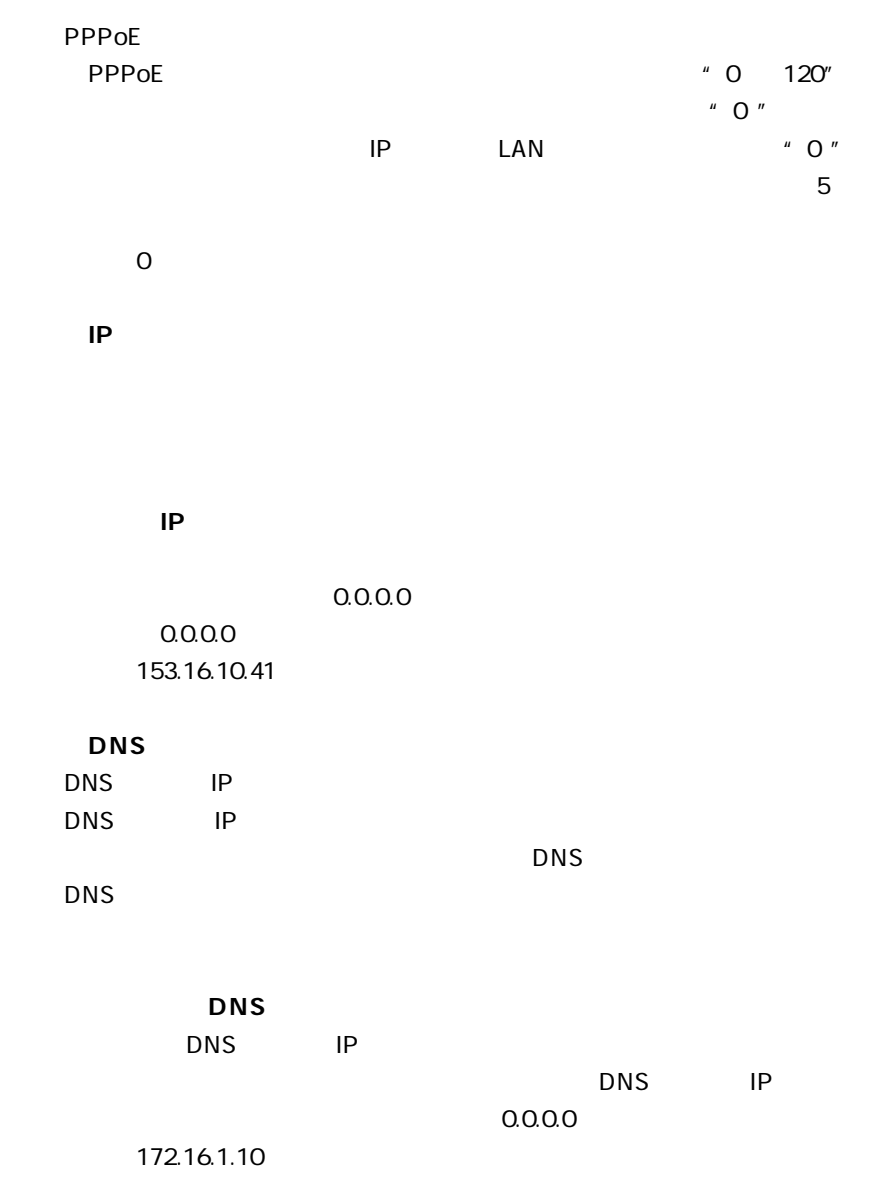

**38** BRL-01A

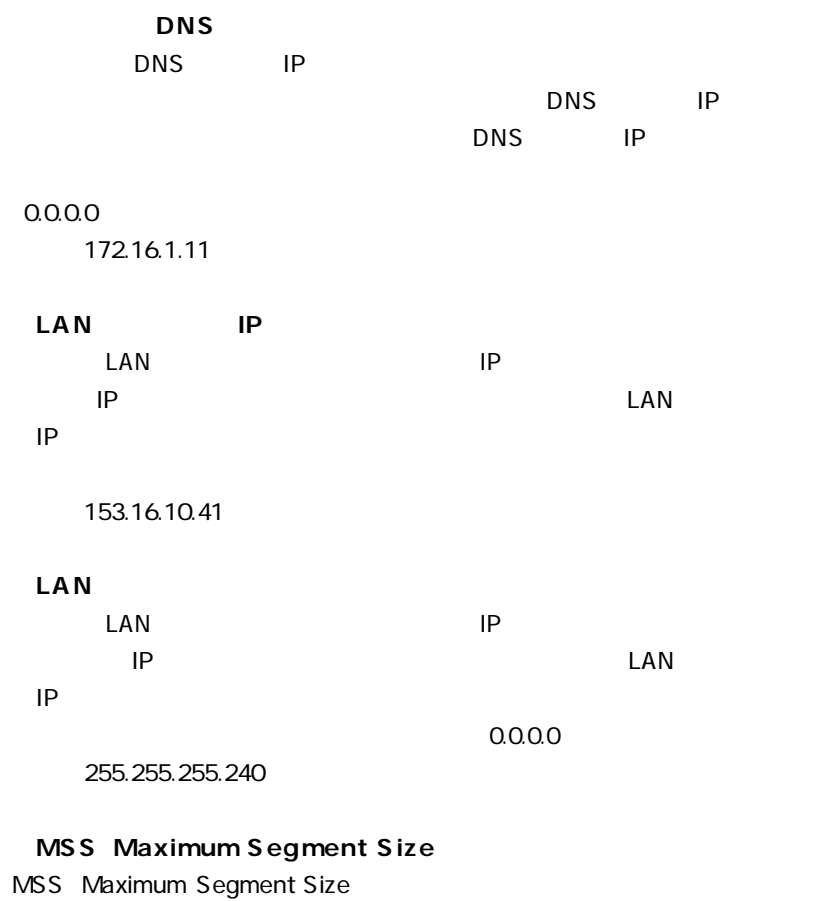

**3**

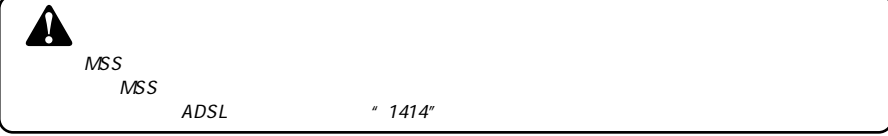

 $\overline{a}$ 

# **1 ローカルネットワーク設定**

### www.com/low-resource-resource-resource-resource-resource-resource-resource-

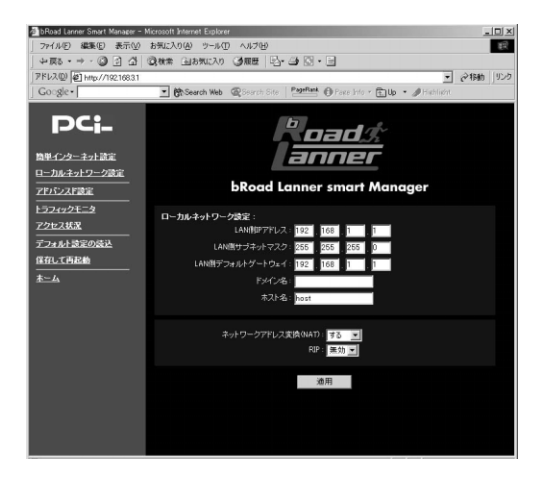

### LAN IP

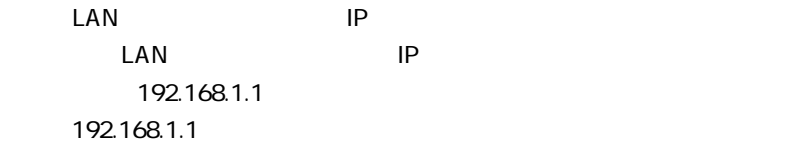

## LAN

 $\mathsf{LAN}\phantom{\Big(}\phantom{\Big)}$ 

255.255.255.0

例:255.255.255.0

LAN

 $\text{LAN}$ 

 $\mathsf{IP}$ 

LAN IP 192.168.1.1

例:192.168.1.1

 $\text{LAN}$ 

<u>DHCP IP IP</u>

**PLANEX** 

 $b$ rl

**Mymachine** 

### **■ネットワークアドレス変換(NAT)**

NAT Network Address Translator

### **■RIP** RIP

# **2 アドバンスド設定**

### www.terms.com www.terms.com www.terms.com www.terms.com www.terms.com www.terms.com www.terms.com w

 $\overline{a}$ 

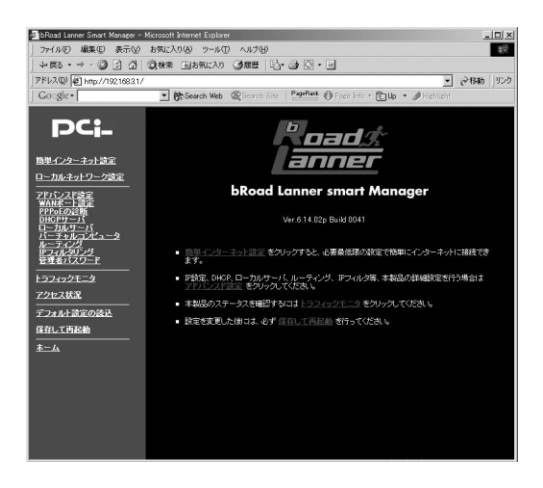

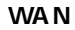

 $WAN$ 

### **■PPPoEの診断** PPPoE

DHCP

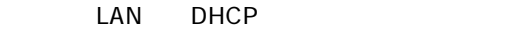

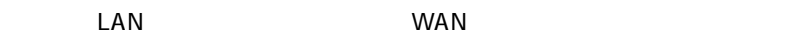

ことのサイトをWANはある。<br>ただ、これは、MANはある場合をWAN

**■IPフィルタリング**

iP iP iP

# **3 WAN**

WWW WAN WAN

 $WAN$ 

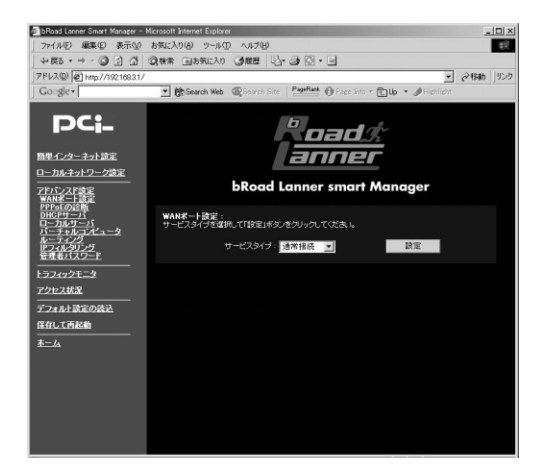

IP DHCP DHCP

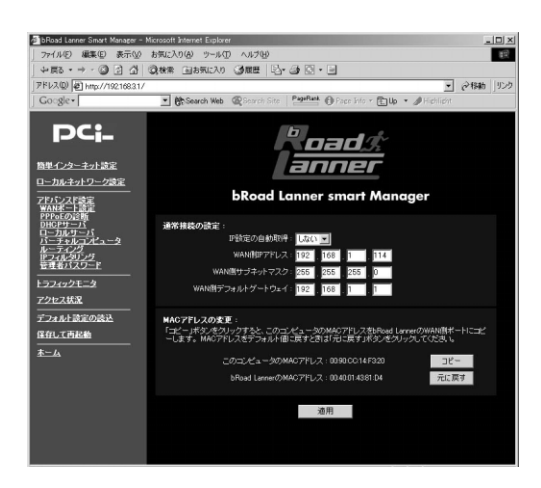

 $WAN$ 

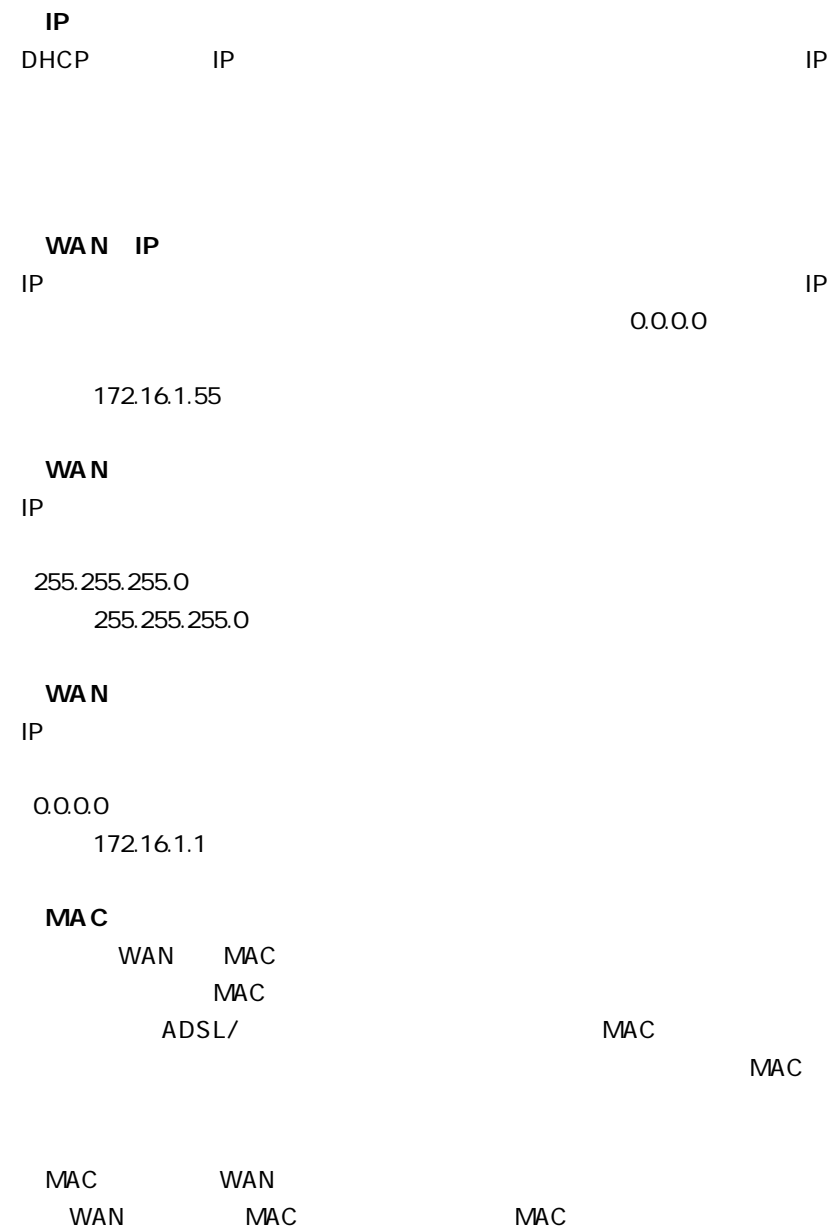

### **PPPoE**

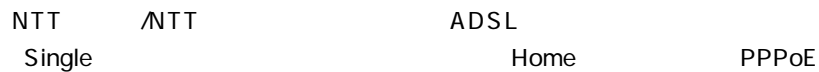

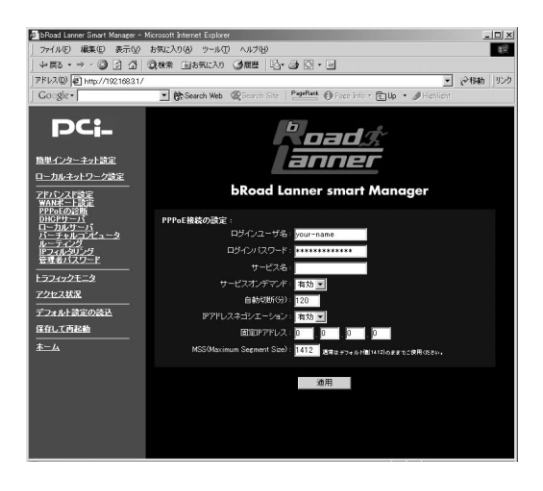

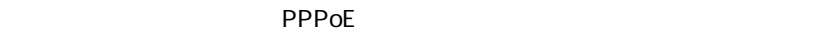

 $\angle$ ADSL $\qquad$  " $\varnothing$ "

your-name pci0011@ planexbrl.ne.jp

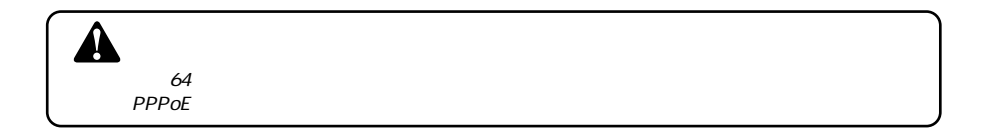

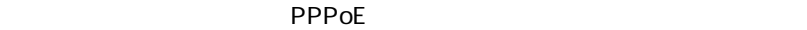

 $\mu \star \mu$ 

password

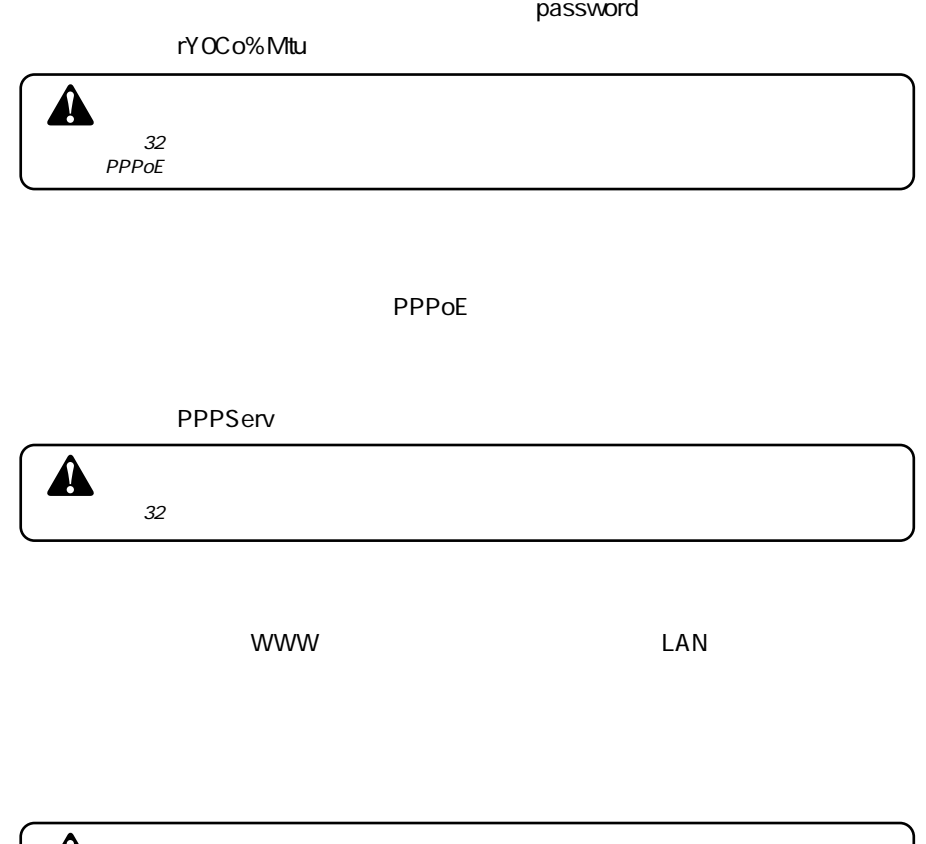

 $\overline{\mathbf{A}}$ 

- PPPoE

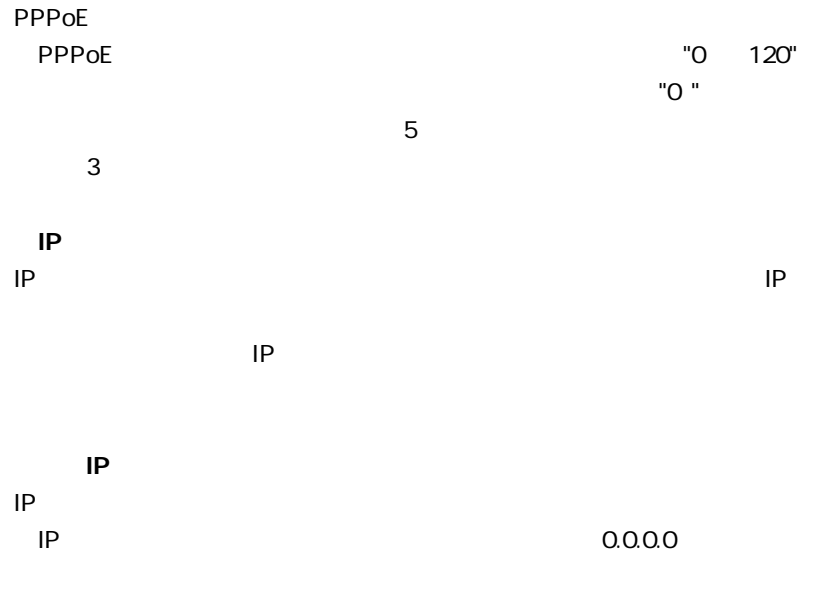

例:172.16.1.50

# **4 PPP**oE

WWW THE PPPOE

 $PPPoE$ 

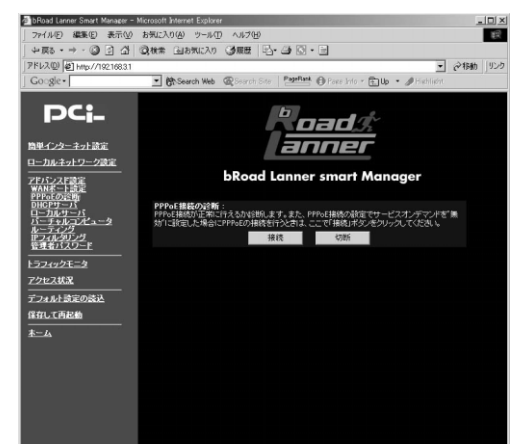

 $\mathsf{PPPoE}$ 

Connecting Service Successful Service is running now

 $PPPoE$ 

Connecting Service Failed **EXPIDE** 

 $PPPOE$ 

# **5** DHCP

### WWW DHCP

 $D H C P$ 

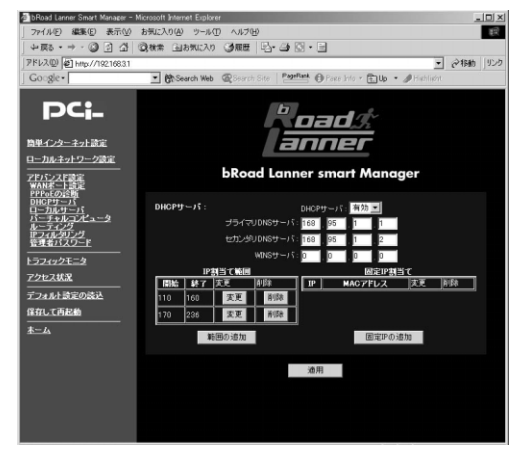

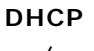

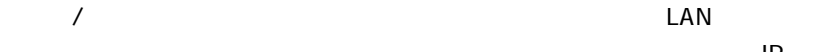

 $\mathsf{IP}$ 

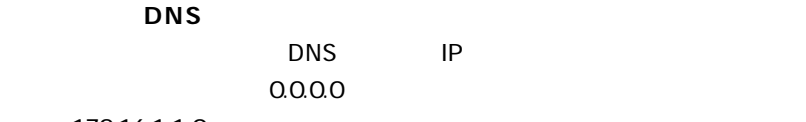

例:172.16.1.1 0

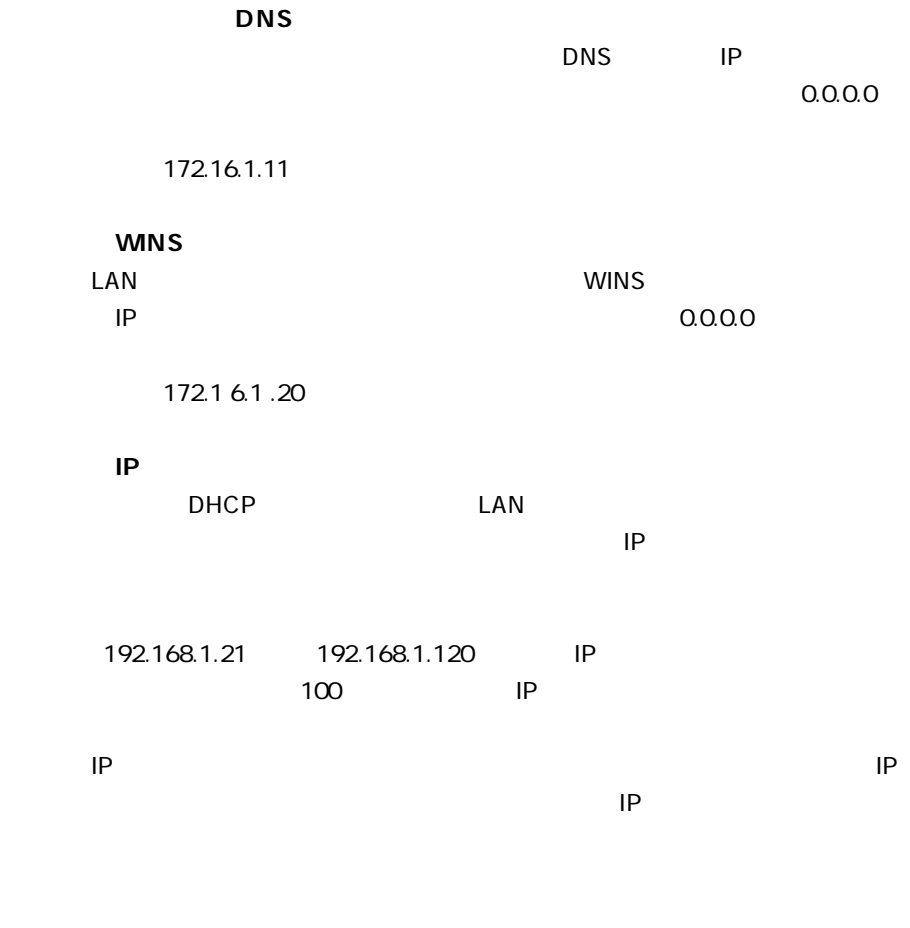

 $IP$   $4$ 

**4**

**52** BRL-01A

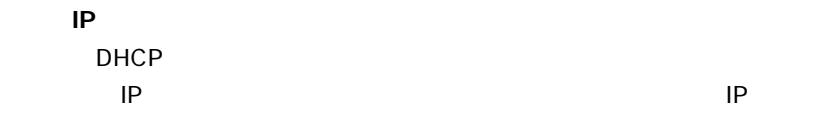

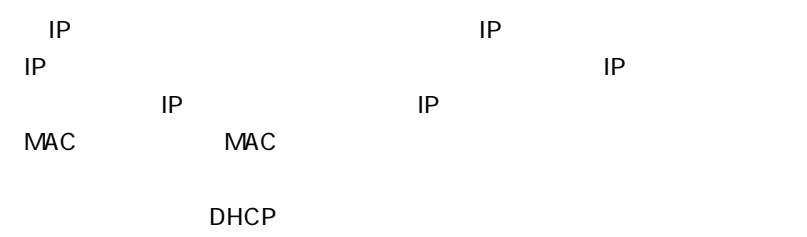

on IP The IP The IP The IP The IP The IP The IP The IP The IP The IP The IP The IP The IP The IP The IP The IP The IP The IP The IP The IP The IP The IP The IP The IP The IP The IP The IP The IP The IP The IP The IP The IP

 $\overline{a}$ 

 $IP \t 16$ 

**6 ローカルサーバ**  $LAN$  $\sim$  1  $\sim$  1  $\sim$ TCP/UDP IP wwwサーバ (TCPポート:80) **BRL-OIA** FTPサーバ ハブ (TCPポート:20,21)  $\bullet$ <u>LJUJUL</u>  $P<sup>6</sup>$  $\cdot$ メールサーバ **Roads**  $\overline{\mathbf{r}}$ (TCPポート:25) ₹ インターネット端末

 $4-1$ 

WWW THE CONSTRUCTION OF THE CONSTRUCTION OF THE CONSTRUCTION OF THE CONSTRUCTION OF THE CONSTRUCTION OF THE CONSTRUCTION OF THE CONSTRUCTION OF THE CONSTRUCTION OF THE CONSTRUCTION OF THE CONSTRUCTION OF THE CONSTRUCTION O

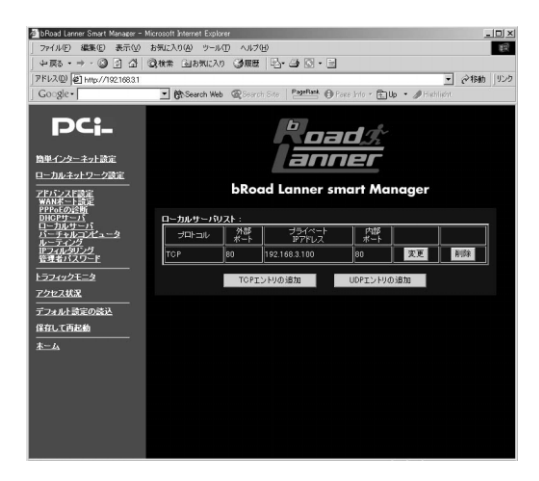

 $\mathsf{UDP}$  $\mathsf{UDP}$ 

WWW TCP 80

**●プライベートIP アドレス**

 $\mathsf{IP}$ 

例:192.168.1.25

WWW TCP 80

 $32$ 

**7 バーチャルコンピュータ**

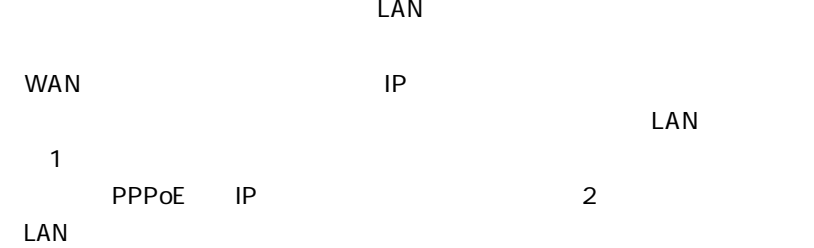

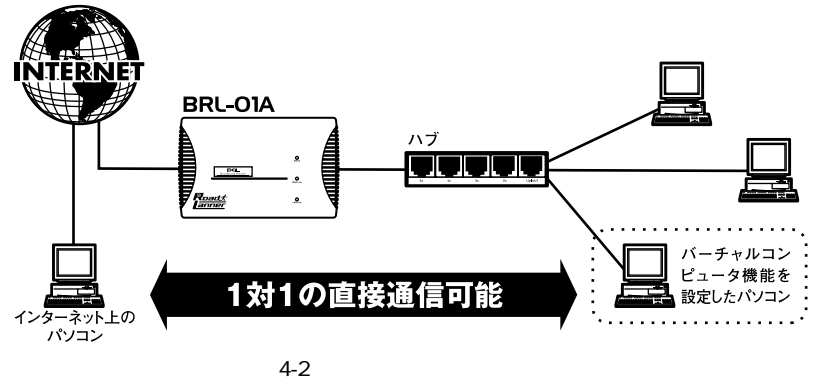

 $WWW$ 

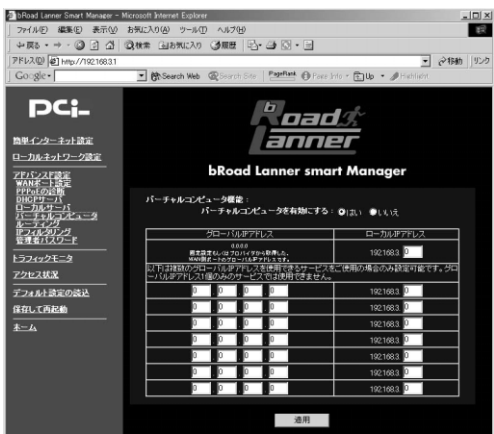

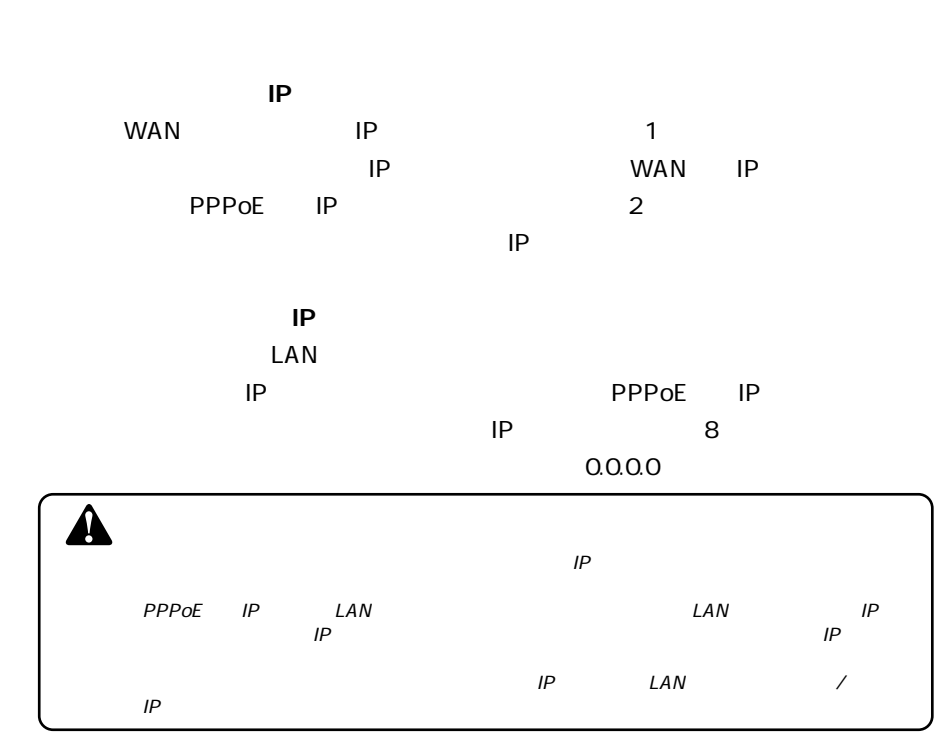

「はい/いいえ」から選択してください。「はい」にした場合は以下の[IP アド

### www.com/low-compared and compared and compared and compared and compared and control of the control of the control of the control of the control of the control of the control of the control of the control of the control of

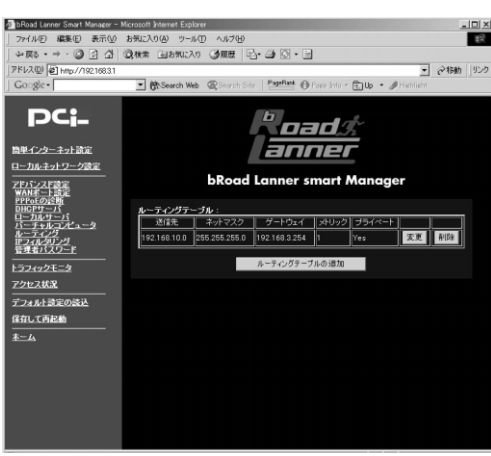

 $\overline{N}$ 

送信先のIP アドレスを入力してください。 例:192.168.10.0

例:255.255.255.0

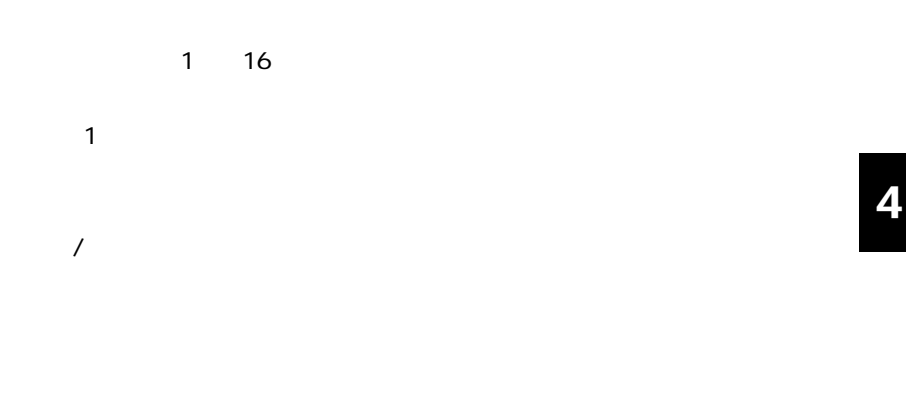

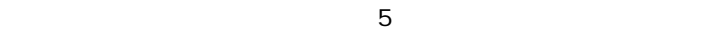

 $\mathsf{IP}$ 

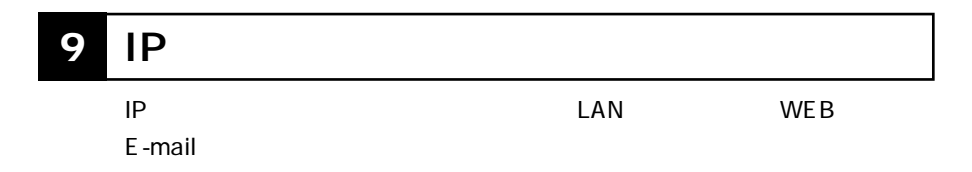

例:192.168.1.10

例:1

WWW TP STORES AND TRUST STORES AND TRUST STORES AND TRUST STORES AND TRUST STORES AND TRUST STORES AND TRUST STORES AND TRUST STATES AND TRUST STATES AND TRUST STATES AND TRUST STATES AND TRUST STATES AND TRUST STATES AND

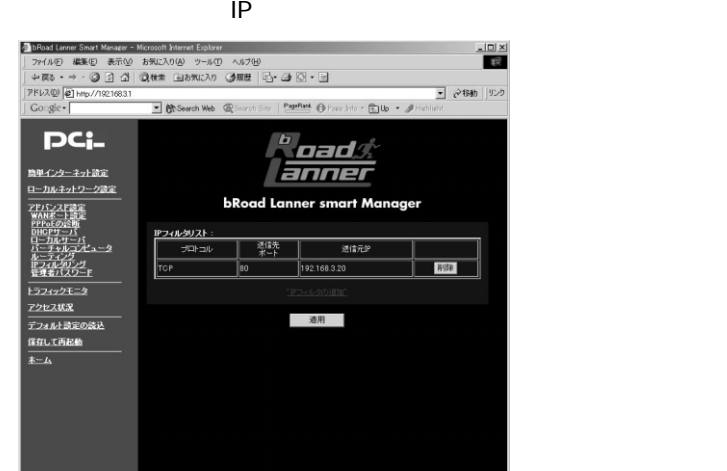

 $IP$  IP

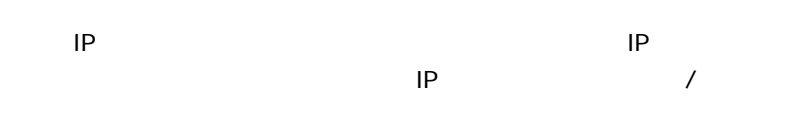

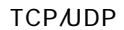

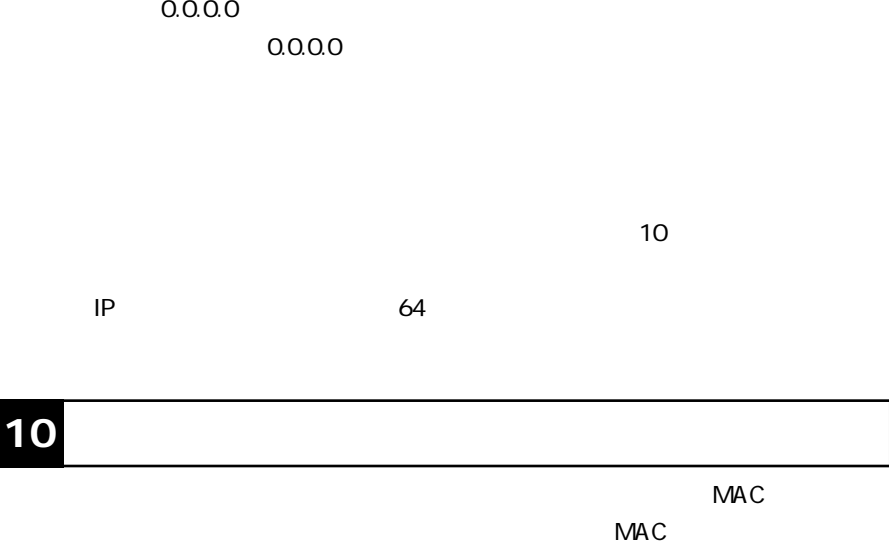

**CONSERENT SERIES THEORY IN THE SERIES SERIES SERIES SERIES SERIES SERIES SERIES SERIES SERIES SERIES SERIES SE**  $\overline{a}$ 

 $IP$ 

 $MAC$ 

www.com/letters.com/letters.com/letters.com/letters.com/letters.com/letters.com/

**●送信先IP アドレス**

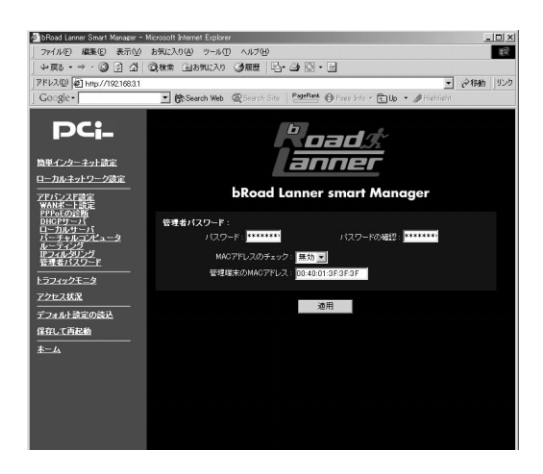

# WWW TELNET  $*^* \star$ " (Password **PassWord**  $\blacktriangle$  $8$  $\mu \times \mu$ password PassWord  $\hat{\mathbf{A}}$  $8$ **MAC**  $\mathcal{A}$  $MAC$ **MAC**  $MAC$ (00:00:00:00:00:00) 00:00  $\hat{\mathbf{A}}$  $MAC$

MAC $\epsilon$ 

**62** BRL-01A

#### www.com  $-$

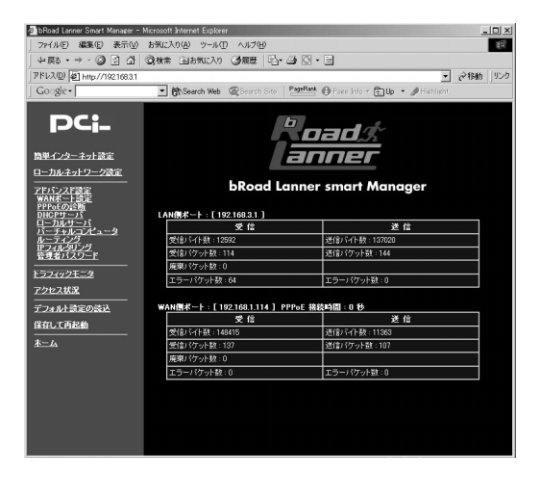

LAN WAN IP

 $\mathsf{PPPoE}$  $\sim$  10  $\sim$ 

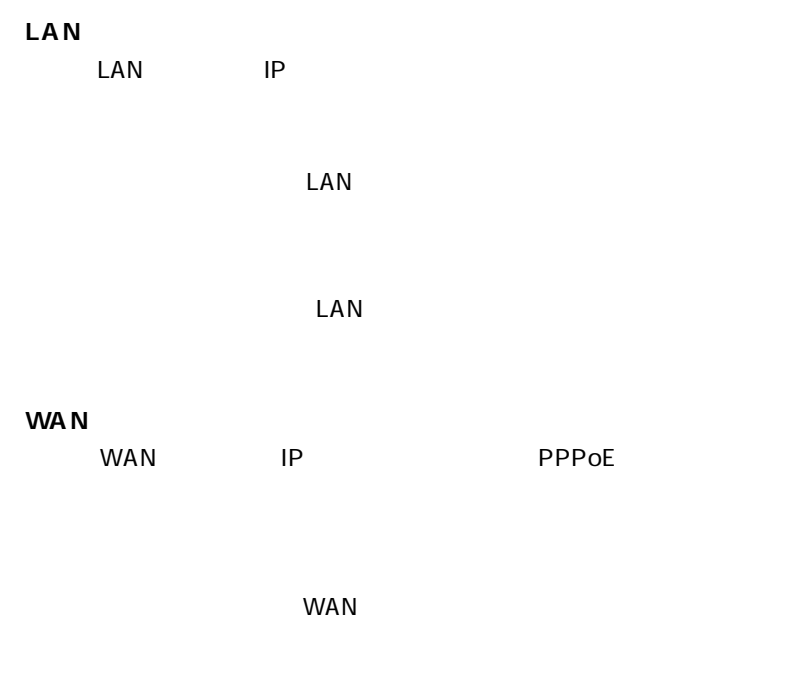

 $WAN$ 

**2 アクセス状況**

### $LAN$

### WWW TERROR ACCESS TO THE CONSTRUCTION OF THE CONSTRUCTION OF THE CONSTRUCTION OF THE CONSTRUCTION OF THE CONSTRUCTION OF THE CONSTRUCTION OF THE CONSTRUCTION OF THE CONSTRUCTION OF THE CONSTRUCTION OF THE CONSTRUCTION OF T

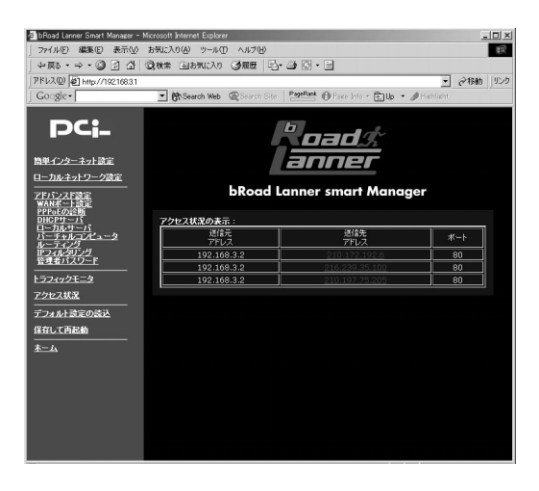

**5**

 $IP$ 

のIPアドレスです。

れているIPポート番号をです。

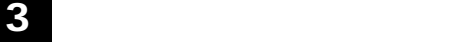

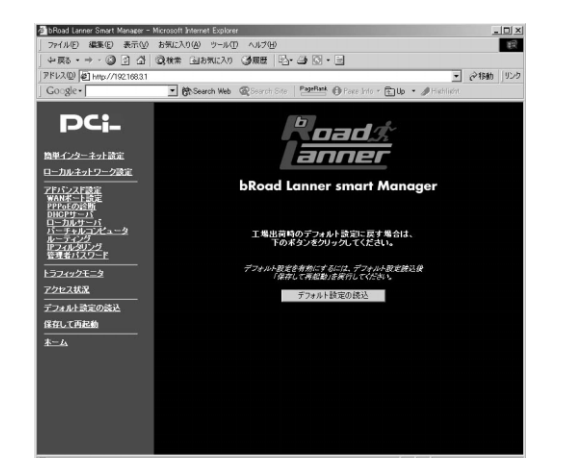

**設定情報の保存/読み込み**

Webブラウザの画面左側から、[設定情報の保存/読み込み]の文字をクリッ

 $\sqrt{a^2 + b^2}$ 

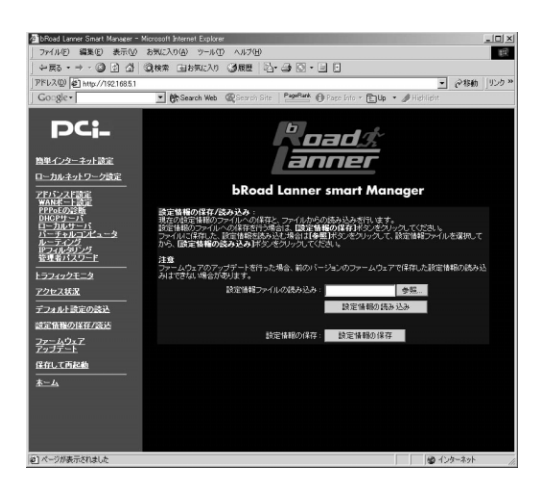

LAN IP

 $\mathsf{OK}$ 

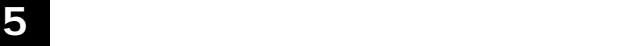

#### $\mathsf{Web}$

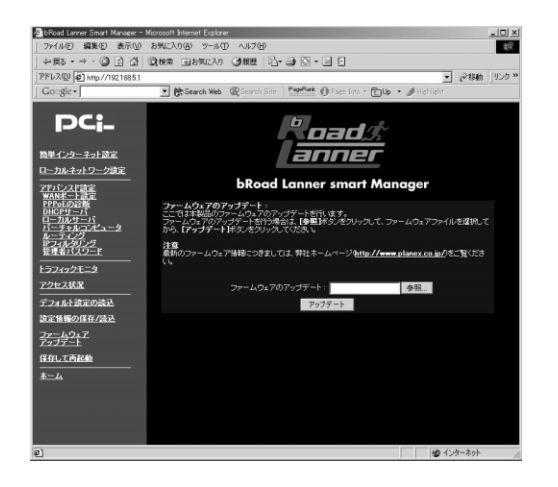

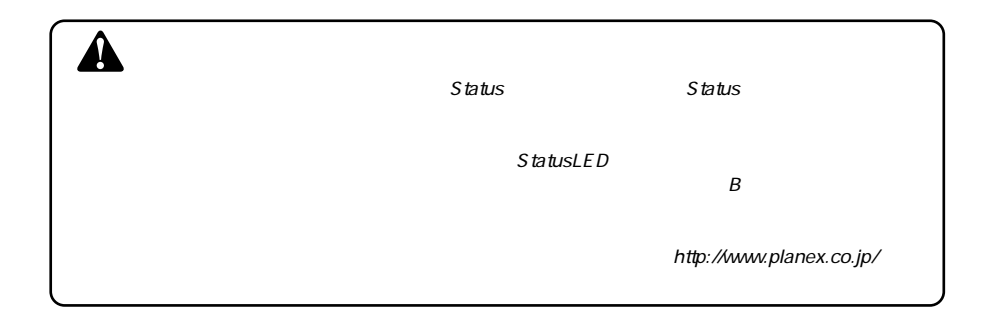

**設定の保存と再起動**
### **POWER LED**

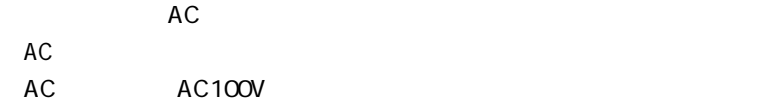

### **WAN LED**

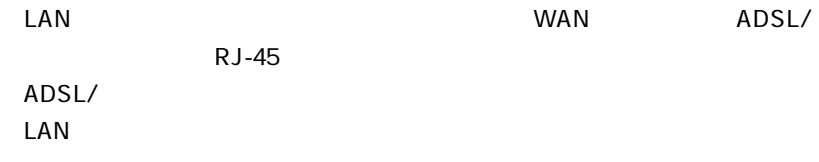

### **LAN LED**

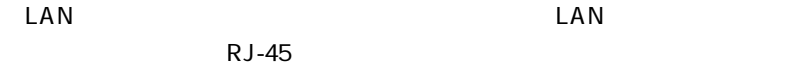

### $\mathsf{LAN}$

### **WEB**

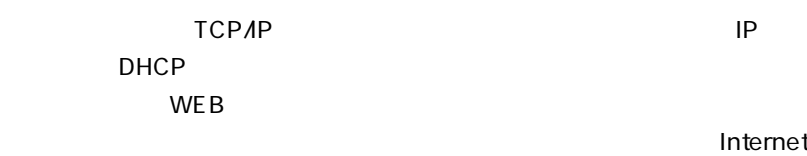

### Explorer Netscape

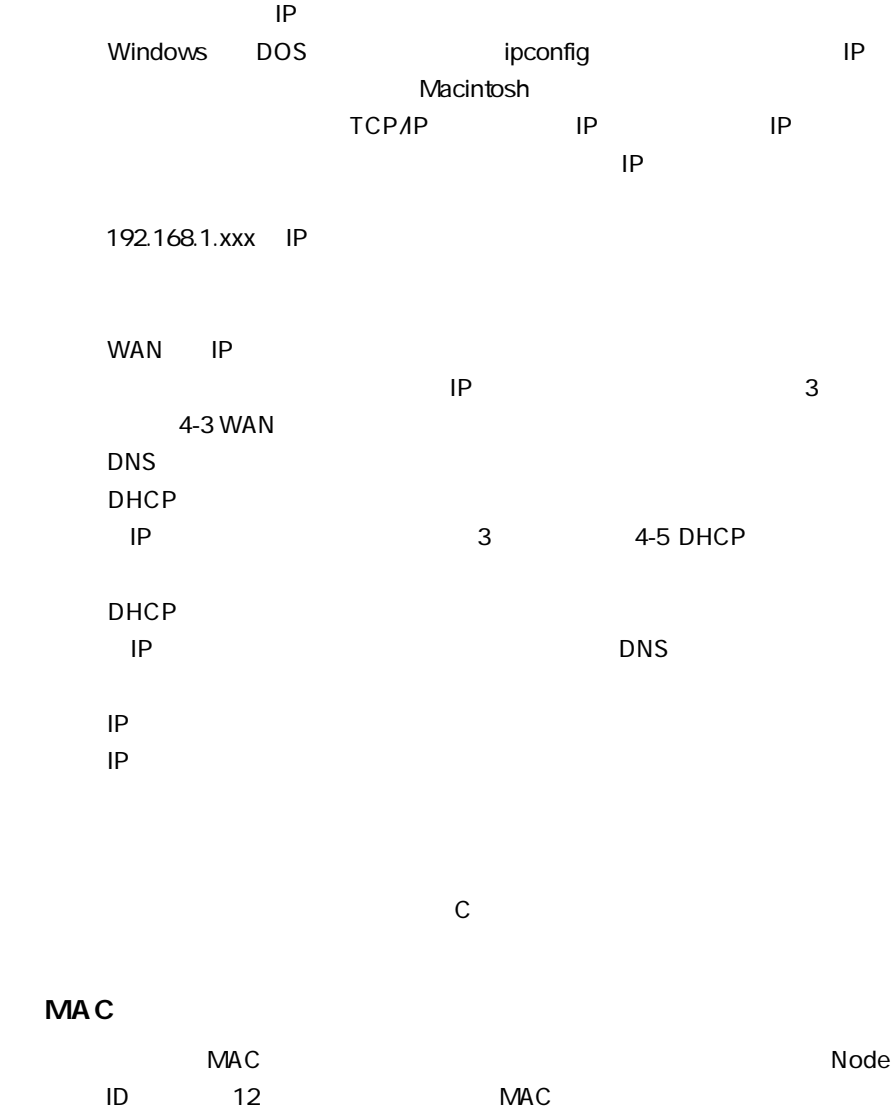

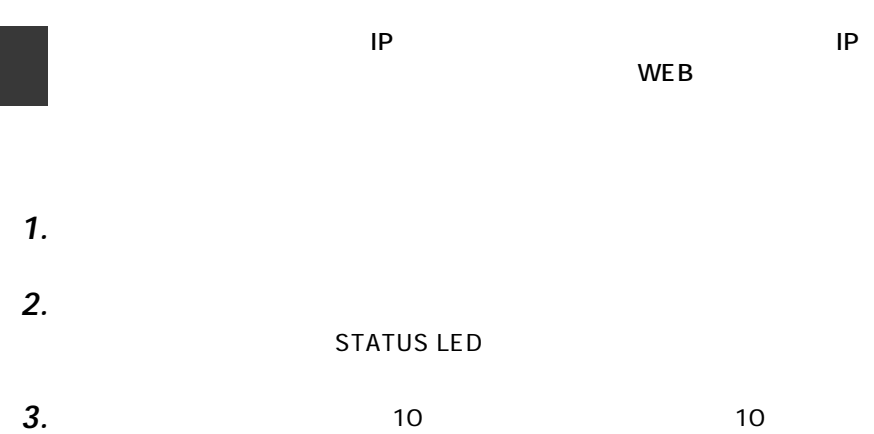

l.

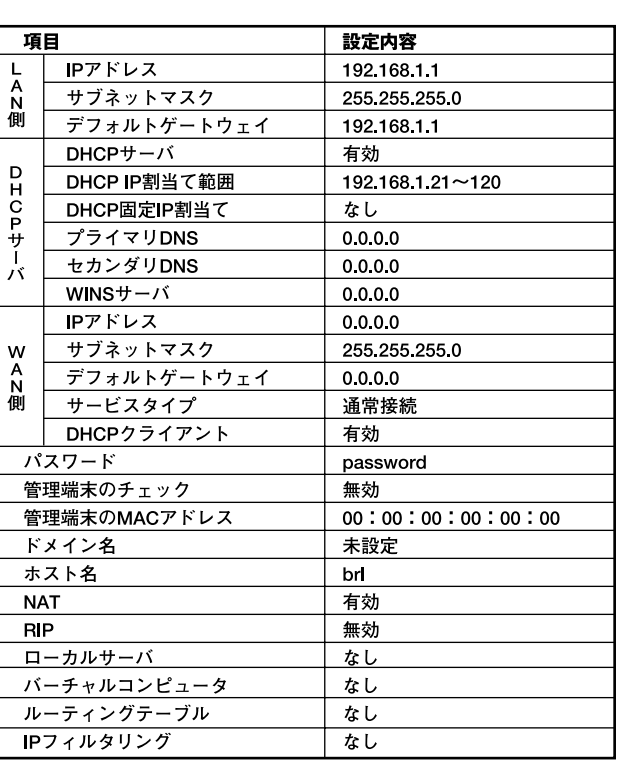

### **telnet設定**

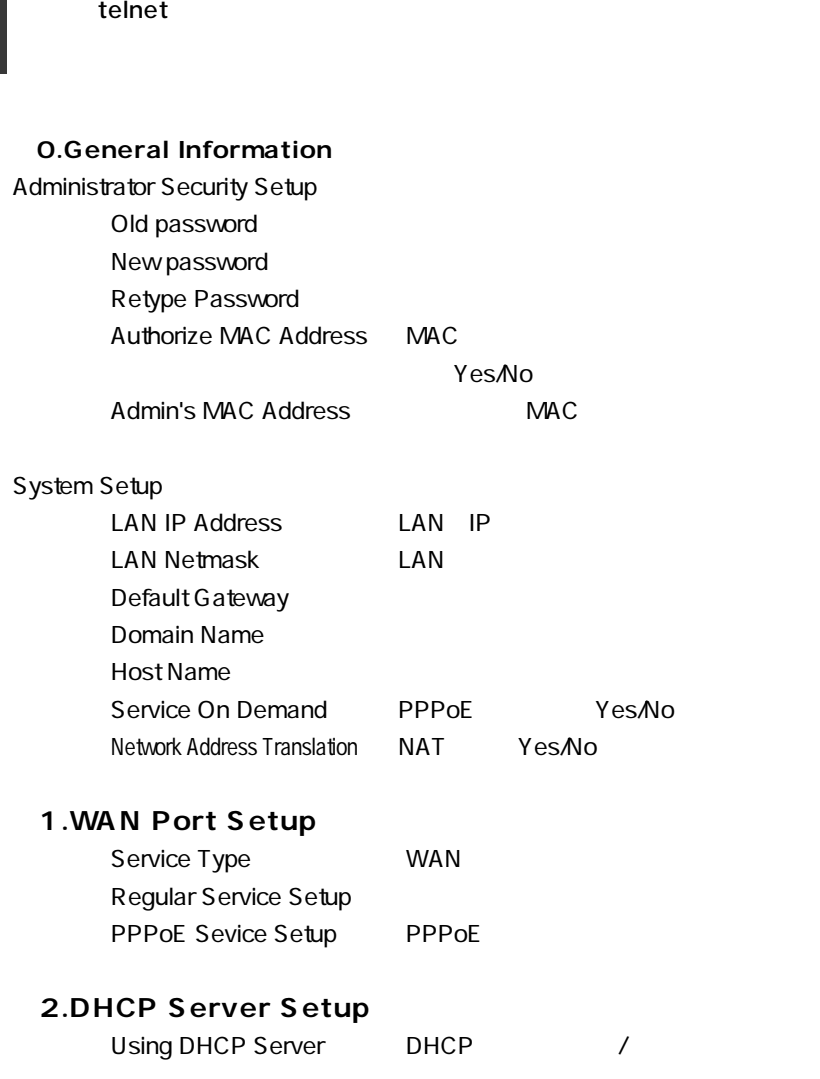

**付録D**

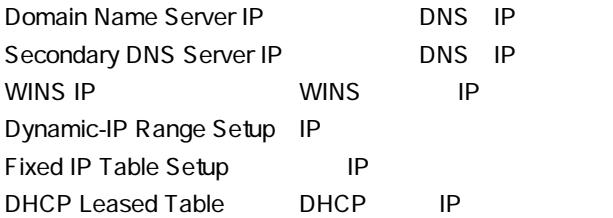

### **<3.Local Server Setup>**

Add a New Entry Delete an Old Entry

### **<4.DMZ Host Setup>**

Add a New Entry Delete an Old Entry

### **6.Static Route Setup**

Add a New Entry Delete an Old Entry

### **<7.Service Diagnostic>**

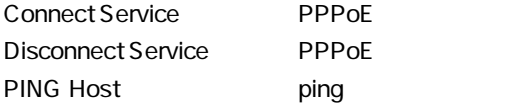

### **<8.Internet Spy>**

**S.Save and Reboot** 

### **D.Load the default value**

### **<E.Exit>**

IEEE802.3 10BASE-T、IEEE802.3u 100BASE-TX

LAN : 10BASE-T/100BASE-TX RJ-45  $\times$  1 WAN : 10BASE-T RJ-45  $\times$  1

<LED>

Power、Status、WAN、LAN

DC 6V 0.8A

最大5W

 $W \times D \times H$  $170 \times 104.5 \times 32.6 \text{ mm}$ 

### 238g

0~40 35 85%

EMI.

FCC Class A , CE Mark

**http://www.planex.co.jp/user/user.htm**

 $\sim$  2

送信日:

**FAX:03-5614-1018**

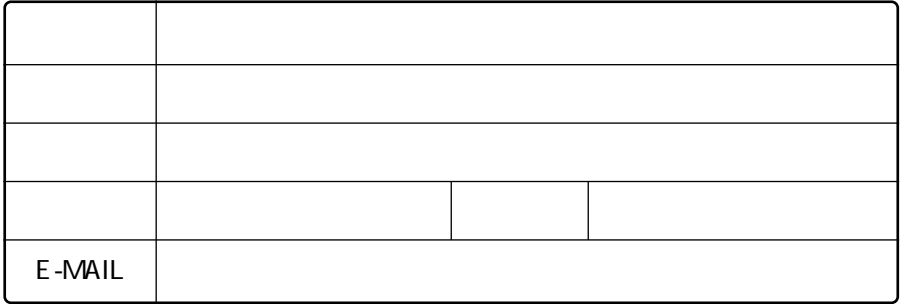

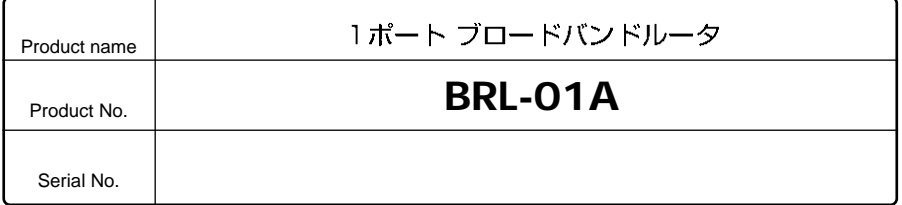

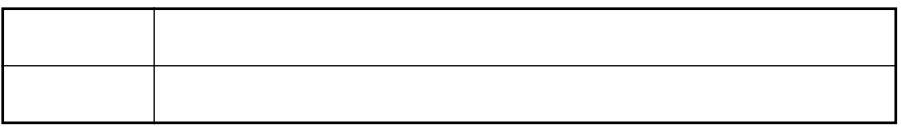

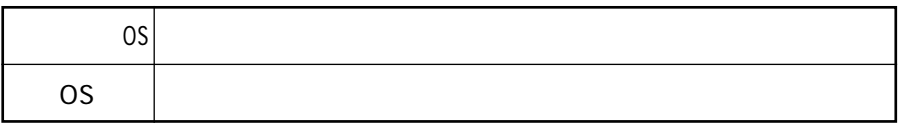

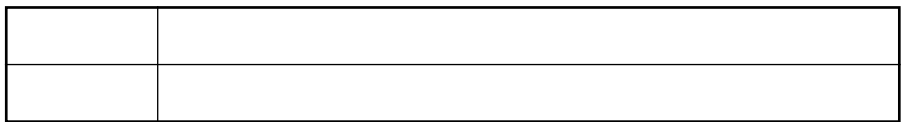

 $\circledcirc$ 

### 1.  $\blacksquare$ 2.  $\blacksquare$  $3.$  $4.$  $5.$  $6.$

 $\blacksquare$ 1,  $\blacksquare$ 

### 0120-415977

 $3.$ 

2.  $\blacksquare$ 

1.  $\blacksquare$ 

This warranty is valid only in Japan.

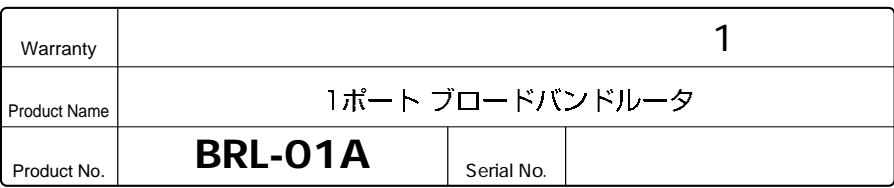

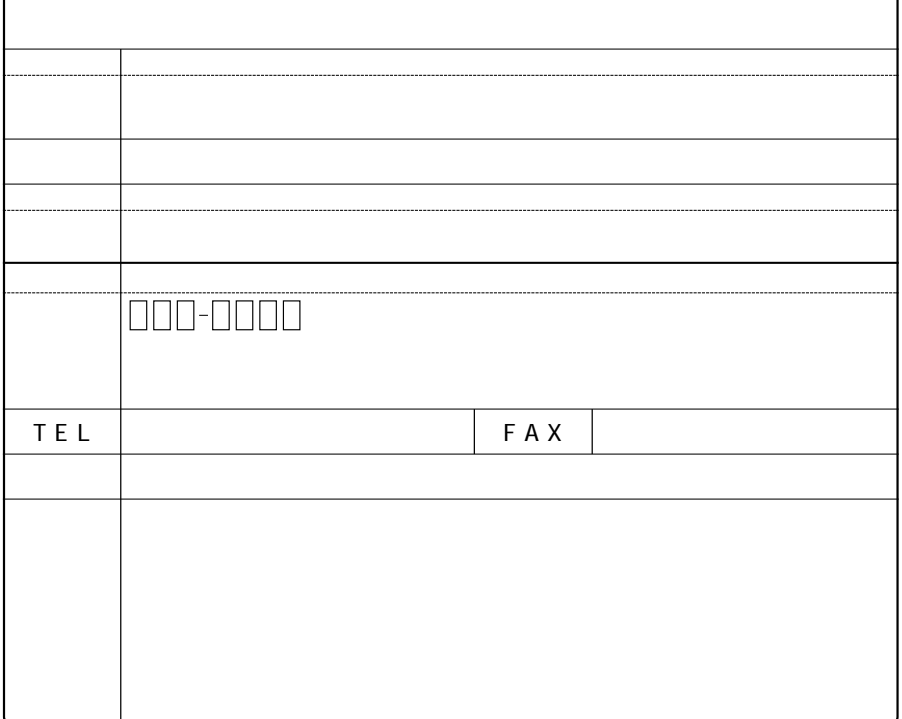

### プラネックスコミュニケーションズ株式会社

http://www.planex.co.jp/ E-MAIL:info-planex@planex.co.jp

ご質問の受付やドライバのアップデートを 下記Webサイトで行っておりますのでご利用ください。

ユーザー登録: http://www.planex.co.jp/user/user.htm

FAX: 03 5614 1018

 $10:00 \sim 12:00 \cdot 13:00 \sim 17:00$ 

受付時間:月曜日~金曜日 (祭日は除く)

フリーダイヤル: 0120-415977

一切のサポートは受けられませんのでご注意ください。

いただいていない場合には、

なお弊社ホームページにてユーザー登録を行って

技術的なご質問、バージョンアップ等のお問い合わせは お気軽に下記へご連絡ください。